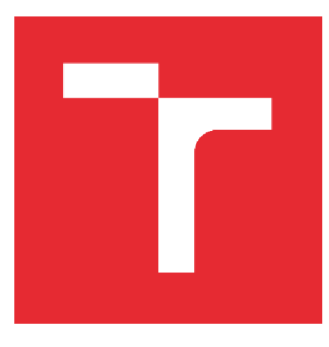

## VYSOKÉ UČENÍ TECHNICKÉ V BRNĚ BRNO UNIVERSITY OF TECHNOLOGY

## **ÚSTA V SOUDNÍH O INŽENÝRSTV Í**  INSTITUTE OF FORENSIC ENGINEERING

# AUTOMATICKÝ OBCHODNÍ SYSTÉM PRO OBCHODOVÁNÍ S KOMODITAMI

AUTOMATIC TRADING SYSTEM FOR TRADING WITH COMMODITIES

DIPLOMOVÁ PRÁCE **MASTER'S THESIS** 

AUTOR PRÁCE Bc. Petr Brábník AUTHOR

VEDOUCÍ PRÁCE Ing. Jan Budík, Ph.D. SUPERVISOR

**BRNO 2016** 

## **BIBLIOGRAFICKÁ CITACE**

Brábník,P. *Automatický obchodní systém pro obchodování s komoditami.* Brno: Vysoké učení technické v Brně, Ustav soudního inženýrství, 2016. Počet stran 60. Vedoucí diplomové práce Ing. Jan Budík Ph.D.

#### **ABSTRAKT**

Diplomová práce se zabývá problematikou automatického obchodního systému pro obchodování na komoditní burze. Automatický obchodní systém je pro účely této práce založen na principu adaptivního klouzavého průměru. Tento princip je zpracován nejprve na teoretické úrovni, následně se práce zabývá analýzou problému tvorby automatického obchodního systému a riziky online obchodování. Závěrečná část popisuje implementaci a testování automatického obchodního systému.

#### **ABSTRACT**

This thesis deals with problems of automatic trading system for trading on commodity exchange. Automated trading system for the purpose of this thesis is based on the principle of adaptive moving average. This principle is processed initially at a theoretical level, then the thesis analyzes the problem of making automated trading system and risks of online trading. The final section describes implementation and testing of automatic trading system.

### **KLÍČOVÁ SLOVA**

Komodity, automatický obchodní systém, adaptivní klouzavý průměr, MetaTrader

#### **KEYWORDS**

Commodities, automated trading system, adaptive moving average, MetaTrader

## **ČESTNÉ PROHLÁŠENÍ**

Prohlašuji, že předložená diplomová práce je původní a zpracoval jsem jí samostatně. Prohlašuji, že citace použitých pramenů je úplná, že jsem ve své práci neporušil autorská práva (ve smyslu Zákona č. 121/2000 Sb., o právu autorském a o právech souvisejících s právem autorským).

V Brně dne 25. 5.2016

## **OBSAH**

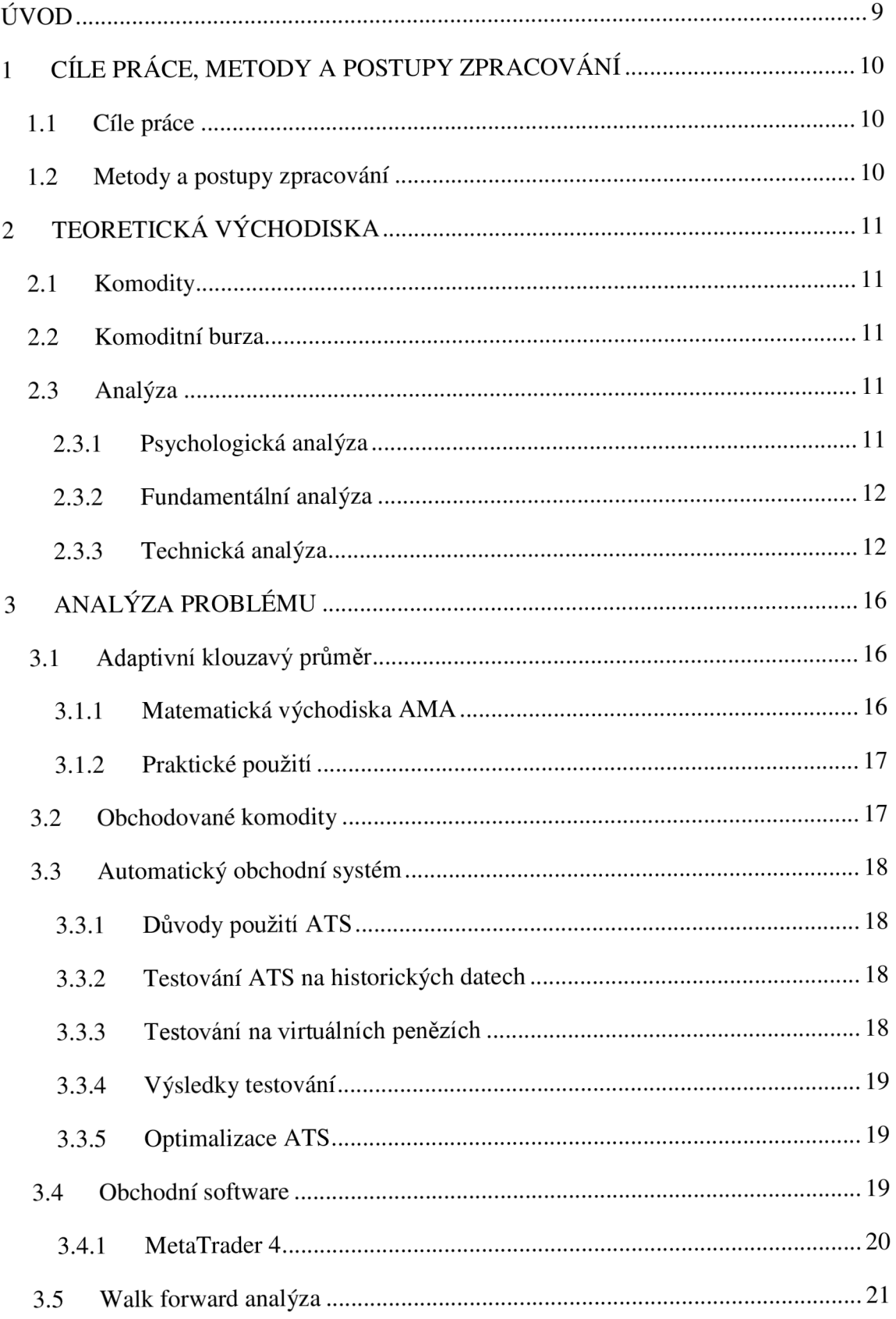

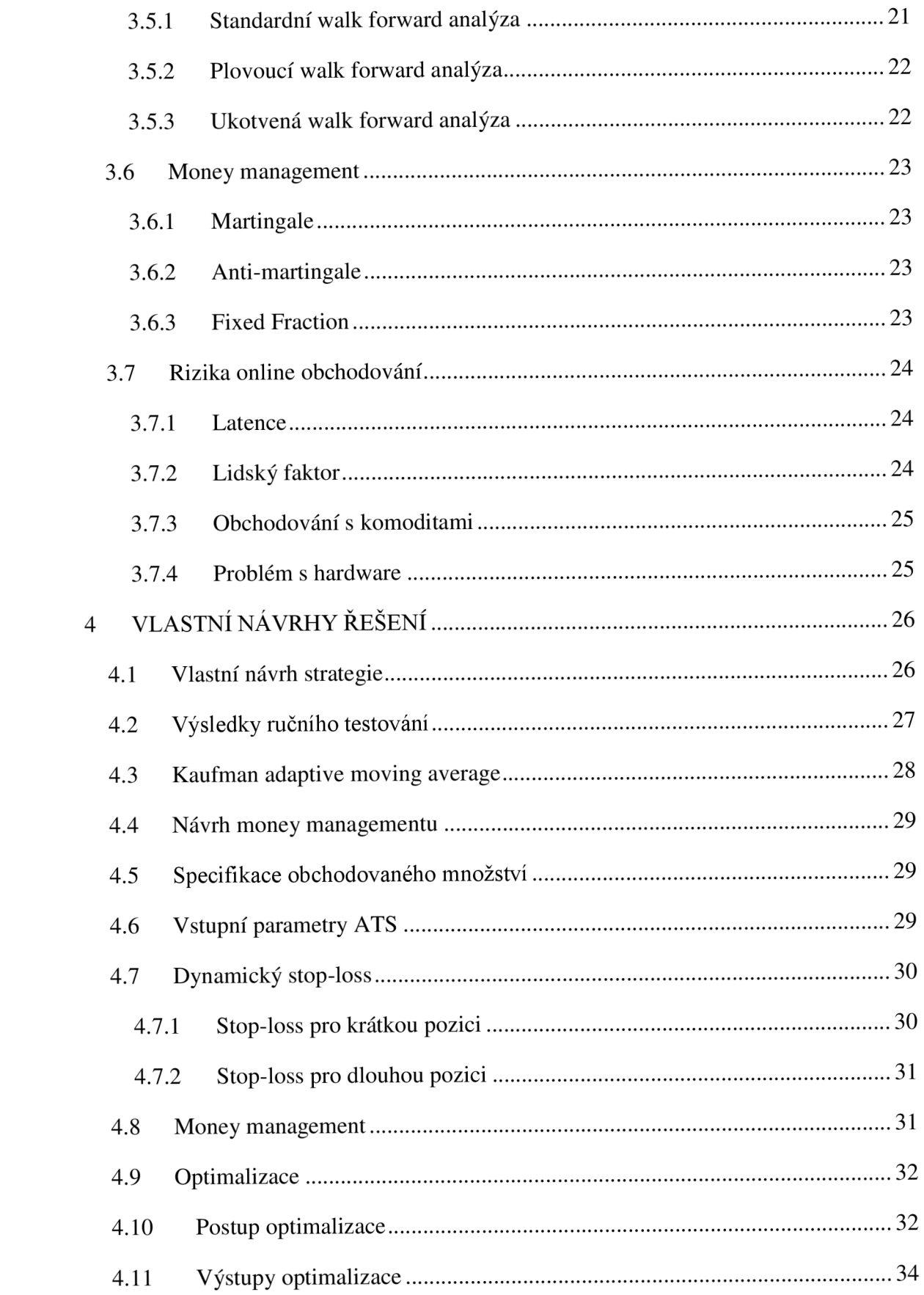

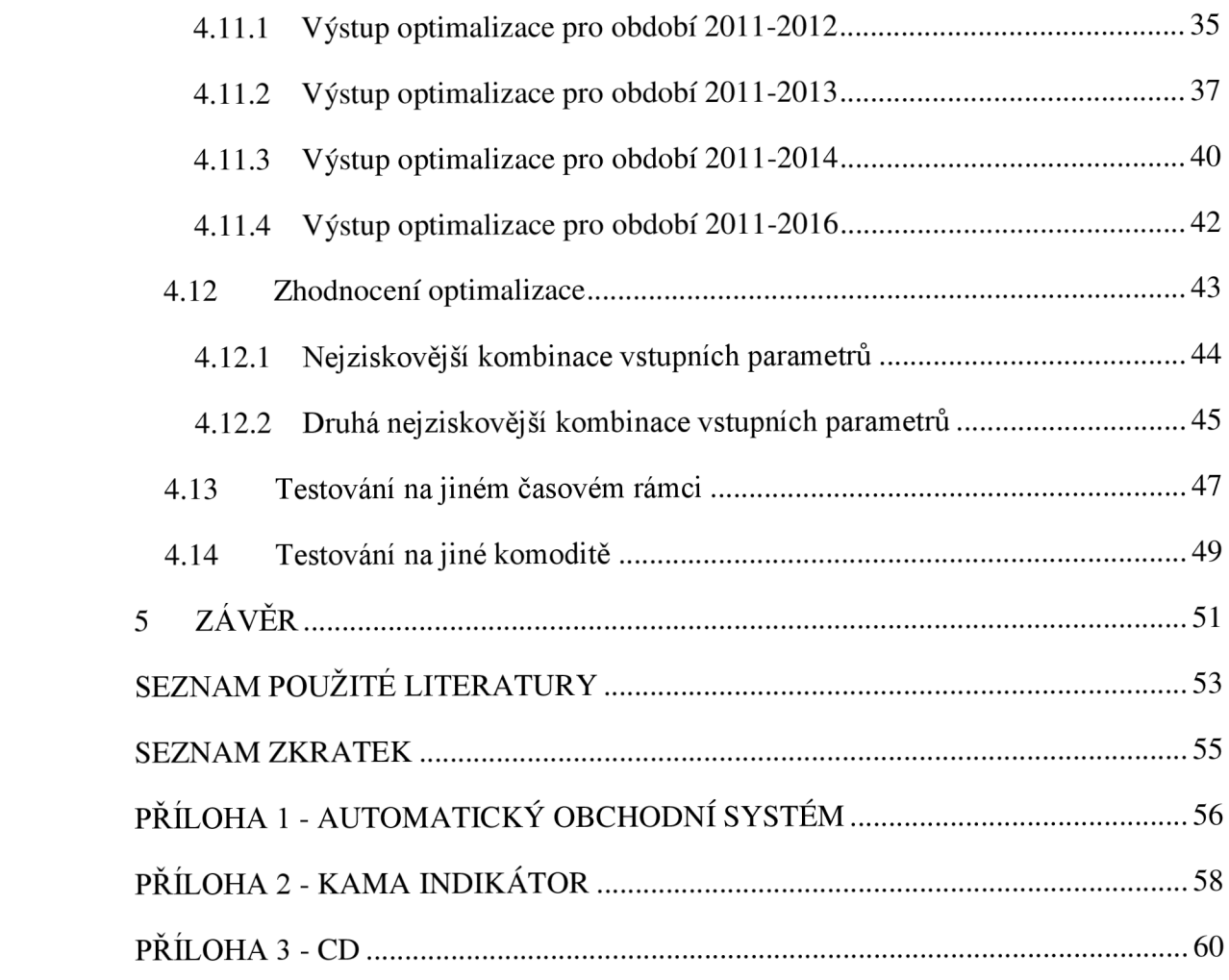

## **ÚVOD**

V dnešní době se pro spoustu lidí stalo obchodování na burze způsobem obživy. Část z těchto lidí patří ve svém oboru ke špičce a jsou schopni si vydělat nemalé peníze. Dále je tu část lidí, kteří tomu nevěnují tolik času a je to pro ně jen přivýdělek k jejich zaměstnání. Nicméně je tu i část lidí, kteří to chtějí zkusit a dopředu nezískají žádné zkušenosti na demo účtu. Tito lidé s největší pravděpodobností o svůj vložený kapitál dříve či později přijdou, protože obchodování na burze je neúprosné a konkurence je vysoká.

Tato diplomová práce se mimo jiné zabývá zkoumáním rizik online obchodování. Jaké nebezpečí se v této oblasti skrývá a díky čemu může obchodník přijít o svůj kapitál. Jako hlavním bodem se tato práce zabývá návrhem a implementací automatického obchodního systému, který bude nezávisle na uživateli otevírat a uzavírat kontrakty na komoditním trhu. Cílem takového obchodního systému je generovat zisk.

Automatický obchodní systém bude založen na principu adaptivního klouzavého průměru. Pomocí tohoto průměru budou určovány body, ve kterých systém provede nákup nebo prodej komodity. Implementace této strategie bude provedena v jazyce MQL 4 v obchodní platformě MetaTrade 4.

Optimalizace a testování bude probíhat na zlatě a na čtyřhodinovém časovém rámci. Pro účely optimalizace a testování budou využita historická data v prostředí MetaTrader 4 a funkce, které toto prostředí nabízí.

## **1 CÍLE PRÁCE, METODY A POSTUPY ZPRACOVÁNÍ**

### **1.1 Cíle práce**

Cílem této práce je navrhnout robustní obchodní strategii a na jejím základě navrhnout automatický obchodní systém pro obchodování na komoditním trhu a tím dosáhnout zhodnocení vloženého kapitálu. Výsledný systém bude optimalizován a jeho vstupní parametry budou nastavovány tak, aby se adekvátně eliminovalo riziko ztráty vloženého kapitálu.

### **1.2 Metody a postupy zpracování**

V první části je nezbytné se seznámit s teoretickými východisky komodit, komoditních trhů, analýzou apod. Po důkladném prostudování všech potřebných podkladů je zapotřebí navrhnout vhodnou obchodní strategii, která bude aplikována v další části jako automatický obchodní systém. Tento automatický obchodní systém bude zapotřebí optimalizovat na historických datech, následně náležitě otestovat a zhodnotit dosažené výsledky.

## **2 TEORETICKÁ VÝCHODISKA**

Tato kapitola se zaměřuje na teoretická východiska týkající se této diplomové práce.

## **2.1 Komodity**

Komodity jsou zjednodušeně suroviny, které se v našem okolí nacházejí a s kterými se obchoduje na burze. Jsou to například suroviny jako pšenice, kakao, ropa, bavlna, dále pak drahé kovy jako je zlato, stříbro, platina a mnoho dalších surovín. [2]

## **2.2 Komoditní burza**

Obchod s komoditami se provádí právě na komoditních burzách. Tyto burzy jsou specializované konkrétně na komodity a veškeré kontrakty jsou prováděny pod dohledem kontrolních orgánů jednotlivých států, ve kterých se tyto burzy nacházejí. Na těchto burzách je možné obchodovat prostřednictvím brokerských firem a obchodovat může kdokoliv. Jednu komoditní burzu nalezneme i v Praze. [2]

Nejznámější a nejdůležitější komoditní burzy:

- **CME** (Chicago Mercantile Exchange), [www.cme.com](http://www.cme.com)
- **CBOT** (Chicago Board of Trade), [www.cbot.com](http://www.cbot.com)
- **NYMEX** (New York Mercantile Exchange), [www.nymex.com](http://www.nymex.com)
- **NYBOT** (New York Board of Trade), [www.nybot.com](http://www.nybot.com)

## **2.3 Analýza**

Analýza trhu je nezbytnou součástí tvorby obchodní strategie a odvíjí se od ní případný úspěch nebo neúspěch obchodníka. Existují 3 základní způsoby analýzy.

## **2.3.1 Psychologická analýza**

Psychologická analýza vychází z toho, že při obchodování dochází ke vzájemnému ovlivňování obchodníků masovou psychologií a tím je ovlivňována úroveň kurzu. Dr. Van Tharp, uznávaný autor v oblasti komoditních trhů a zároveň aktivní obchodník, ve své knize *Trade your way to financial freedom* uvádí, že úspěšné obchodování je z 60 % o psychologii, z 30 % o managementu peněz (money management) a pouze z 10 % o obchodní strategii. Dále rozděluje obchodníky na 20 % úspěšných a 80 % je zbytek obchodníků, kteří jsou spíše neúspěšní. Hlavním problémem oněch 80 % je podle Dr. Tharpa to, že se tito obchodníci nedokáží vyrovnat se ztrátou, která k obchodování patří. Malé ztráty při úspěšně fungující strategii jsou nezbytné a nevyhnutelné. Těchto 80 % obchodníků ale není ochotno tyto ztráty přijmout a tím pádem se následně snaží do strategie zasahovat, čímž situaci ještě zhoršují a mohou se dostat do obchodní záhuby. [3]

#### **2.3.2 Fundamentální analýza**

V případě fundamentální analýzy hledáme nadhodnocené, případně podhodnocené komodity. Tyto stavy jsou uměle vytvořené poptávkou nebo nabídkou, která se prozatím neprojevila na ceně komodity. Stejně jako u jiných trhů i cenu na komoditním trhu ovlivňuje nabídka a poptávka. V případě vysoké poptávky by cena měla úměrně růst a v případě, kdy nabídka převyšuje poptávku, by cena měla klesat.

Dalším faktorem, který ovlivňuje vývoj ceny komodit, je sezónnost jednotlivých surovin. Například cena kakaa se vyvíjí podle toho, jestli kakao teprve dorůstá, nebo už je sklizené a na trh se dostane velké množství této suroviny, což sníží cenu. Po určité době, kdy se kakao postupně rozprodá, by cena měla postupně zase stoupat až do další sklizně.

Cenu mohou významně ovlivnit i vlivy počasí nebo politická situace. V případě, že budou záplavy a velké množství pšenice bude tímto jevem zničeno, je velice pravděpodobné, že cena pšenice skokově vzroste. Dalším příkladem může být hrozba vojenského konfliktu na Blízkém východě, což se s nej větší pravděpodobností projeví na ceně ropy, protože tam sídlí velké ropné společnosti. Tyto vlivy obchodník musí sledovat a v čas na ně reagovat, aby měl zisk, případně aby se nedostal do ztráty.[4]

#### **2.3.3 Technická analýza**

Hlavním cílem technické analýzy je určení budoucí ceny. Určování budoucí ceny se provádí na základě známých hodnot, které máme z minulosti, jako je minulá cena, objem obchodů a volatilita. [5]

Základním východiskem při tvorbě technické analýzy je graf cen minulých, případně graf objemu prodejů. Na obrázku č. 1, jsou zobrazeny ceny kávy ve čtyřhodinovém období pomocí sloupcového grafu.

Rozdíly mezi sloupcovým, svíčkovým a čárovým grafem můžeme vidět na obrázku č. 2.

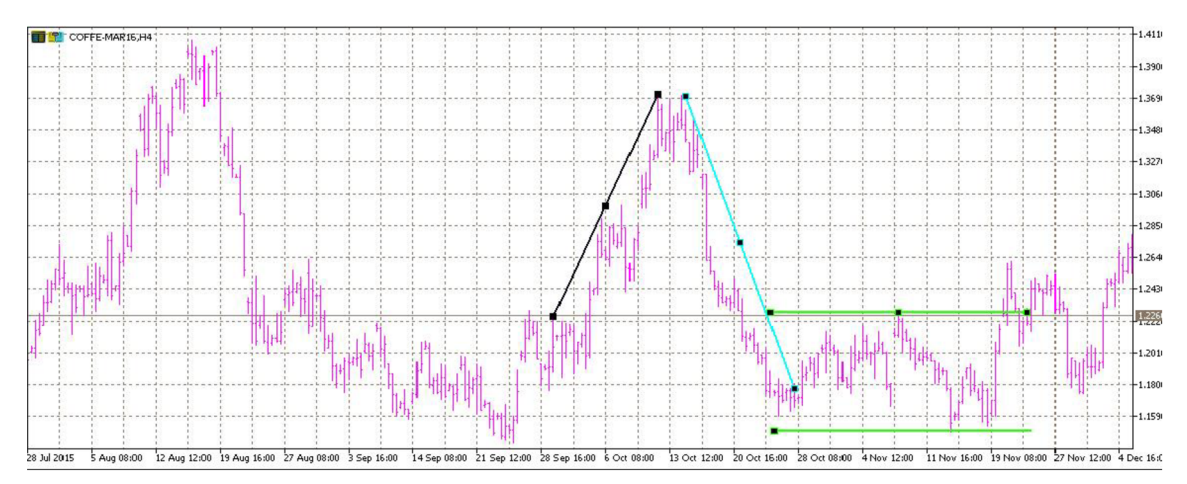

Obrázek 1 - čtyřhodinový graf cen kávy, trendové křivky a přímky podpory a rezistence (zdroj: MetaTrader)

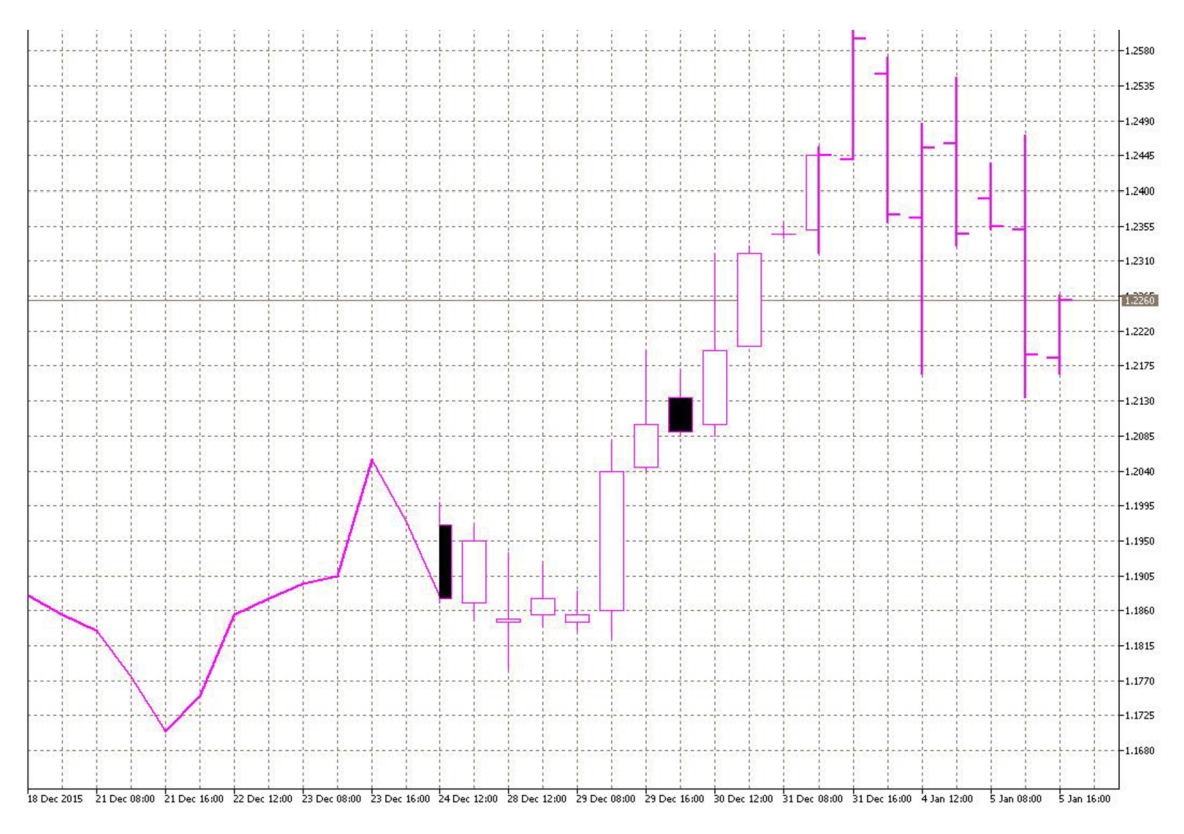

Obrázek 2 - čárový, svíčkový a sloupcový graf (zdroj: Vlastní zpracování)

Na obrázku č. 3 vidíme hodnoty High, Close, Open, Low u svíčkového a sloupcového grafu.

- High nejvyšší cena, kterou kupci zaplatili v daném dni
- Close poslední cena, kterou kupci zaplatili v daném dni
- Open počáteční cena, kterou kupci zaplatili v daném dni
- Low nejnižší cena, kterou kupci zaplatili v daném dni

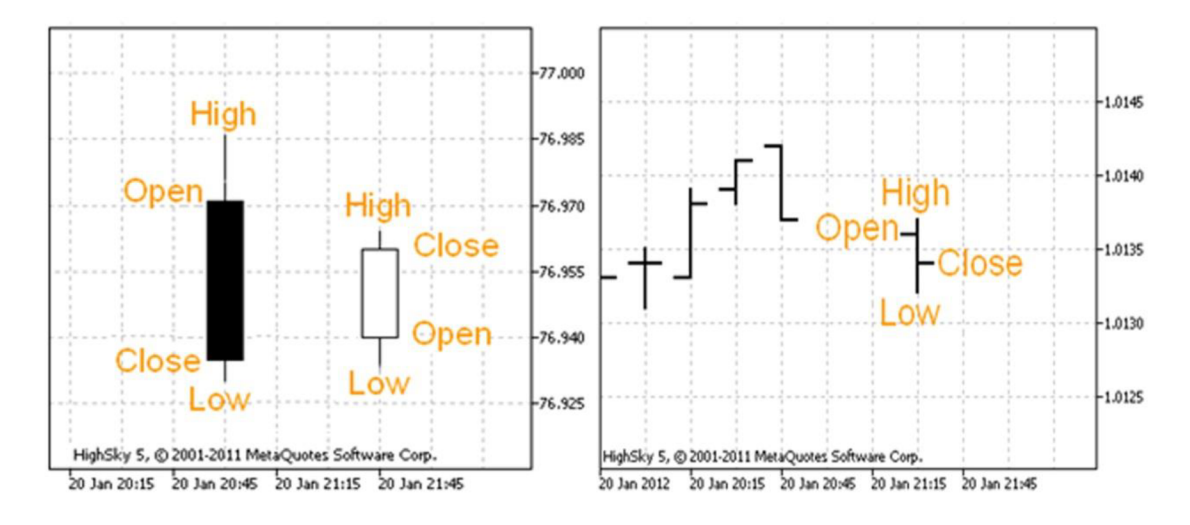

Obrázek 3 - svíčkový a sloupcový graf[5]

Při pohledu na obrázek č. 1 můžeme vidět, že v grafu nastávají 3 různé pohyby a to růst (černá přímka), pokles (modrá přímka) a pohyb do strany (zelené rovnoběžky). Tyto pohyby jsme schopni pozorovat v minulosti, ale hlavním úkolem technické analýzy je předpovídat, jak se bude cena komodit chovat v budoucnosti, aby byl obchodník schopen investovat s vysokým výnosem a malým rizikem. Technická analýza je založena na pravděpodobnosti a statistice, takže je možné použít velké množství nástrojů, ale žádný nemůže mít 100% úspěšnost.

V prostředí technické analýzy se často setkáváme s dvěma pojmy, a to podpora a rezistence. Znázornění těchto hladin můžeme vidět na obrázku č. 1 modrou barvou. Podpora je znázorněna horní rovnoběžkou a rezistence spodní rovnoběžkou.

Hladiny podpory (support) jsou ceny, kde většina investorů očekává pohyb cen směrem výš. Když se k nim cena shora blíží, kupující mají tendenci nakupovat a prodávající mají tendenci neprodávat.

Hladiny rezistence (resistánce) jsou ceny, kde většina investorů očekává pohyb cen směrem níž. Když se k nim cena zdola blíží, prodávající mají tendenci prodávat a kupující mají tendenci nenakupovat.

Dlouhá pozice je pozice obchodníka, při které se očekává růst kurzu komodity. Obchodník kupuje komoditu v očekávání prodeje komodity v budoucnosti za vyšší cenu. Obchodník má zisk, pokud rozdíl mezi prodejní a nákupní cenou je kladný.

Krátká pozice je pozice obchodníka, pří které se očekává pokles kurzu komodity. Obchodník prodává komoditu, kterou nevlastní a kterou si půjčí od jiného investora, v očekávání zpětného nákupu komodity v budoucnosti za nižší cenu. Po zpětném nákupu komodity je krátký prodávající vrátí půjčujícímu. Krátký prodávající bude mít zisk (ztrátu), jestliže komodity nakoupí zpět za nižší (vyšší) cenu. Krátký prodej většinou není časově omezen. [6]

V této diplomové práci se bude používat jeden ze zástupců klouzavých průměrů. Klouzavé průměry zobrazují průměrnou hodnotu za zvolené období. Například pětidenní klouzavý průměr zobrazuje hodnotu průměru za poslední 5 dní. Klouzavé průměry jsou používány pro zobrazení trendu a odfiltrování šumu. Jejich primární funkce je zobrazení trendu, ale už nedokáží ukázat jak silný, nebo jak slabý trend je. V následující kapitole se hlouběji podívám na adaptivní klouzavý průměr, který bude v této diplomové práci použit. [7]

## **3 ANALÝZA PROBLÉMU**

Tato kapitola přibližuje analýzu použitých metod pro tvorbu obchodní strategie. Dále je v této kapitole zvolena obchodní a vývojová platforma pro tvorbu automatického obchodního systému. V závěru této kapitoly jsou identifikována rizika, která se mohou objevit při obchodování pomocí automatických obchodních systémů.

#### **3.1 Adaptivní klouzavý průměr**

Tento indikátor byl vymyšlen v 80. letech 20. století americkým teoretikem finanční matematiky a obchodníkem Perrym Kaufmanem, který rozpracoval adaptivní klouzavý průměr (adaptive moving average, dále jen AMA) na základech klasických klouzavých průměrů. Poprvé byla tato metoda publikována v jeho knize *Smarter trading (*i995).[8]

#### **3.1.1 Matematická východiska AMA**

Indikátor začíná s Close cenou:

$$
AMA(1) = Close
$$

Po vypočítání AMA pokračuje výpočet tímto vzorcem:

$$
AMA = AMA(1) + \alpha * (Close - AMA(1))
$$

Jak můžeme vidět na dalším vzorci, tak výpočet AMA je stejný jako výpočet exponenciálního klouzavého průměru (Exponential Moving Average dále jen EMA).

$$
EMA = EMA(1) + \alpha * (Close - EMA(1))
$$

Ale  $\alpha$  v případě EMA vypadá takto:

$$
\alpha = \frac{2}{(N+1)}
$$

 $A \alpha v$  případě AMA vypadá takto:

$$
\alpha = \left[ \left( VI * (FC - SC) \right) + SC \right]^2
$$

Kde VI je uživatelská volba pro míru volatility nebo sílu trendu.

SC se spočítá tímto vzorcem

$$
SC = \frac{2}{(SN+1)}
$$

FC se spočítá tímto vzorcem

$$
FC = \frac{2}{(FN + 1)}
$$

SN a FN jsou vyrovnávací konstanty pro exponenciálně vyrovnaný klouzavý průměr.[9]

#### **3.1.2 Praktické použití**

AMA se dá použít několika různými způsoby [10]:

- Jedna AMA křivka se používá pro určení trendu a podle toho obchodník určuje, jestli má nakoupit nebo prodat. Záleží na tom, jestli je trend rostoucí nebo klesající.
- Dvě AMA křivky v jednom grafu už dokáží znázornit lepší informace pro nákup nebo prodej. Když se jedna křivka použije s krátkým obdobím a druhá s delším, tak na těchto křivkách vznikají křížení, která mohou obchodníkovi napovědět, jestli má v tomto bodě nakoupit nebo prodat. Abych uvedl příklad, tak jedna křivka bude mít časové období 5 a druhá časové období 20. První křivka bude výrazněji opisovat aktuální dění trhu a druhá křivka bude více korelovat výkyvy trendu. V případě, že pětidenní křivka protne dvacetidenní shora, tak by měl obchodník prodat a vyčkat do dalšího protnutí, kdy by měl nakoupit.
- Použitím více než 2 AMA křivek můžeme dostávat ještě přesnější signály o nákupu nebo prodeji, ale těchto signálů bude méně než v předchozích případech a proto je pro účely této diplomové práce nebudu rozebírat.

#### **3.2 Obchodované komodity**

V rámci obchodování s komoditami je možné obchodovat na velkém množství obchodních instrumentů. Na takto velké množství obchodních instrumentů je velice obtížné sestavit obchodní systém, který by dokázal obchodovat ziskově se všemi. Proto musí být zvoleno pouze pár komodit, nad kterými bude možné vystavět úspěšný obchodní systém. Díky vysoké likviditě zlata je jako vhodný instrument pro tuto diplomovou práci zvoleno právě zlato. Na zlatě budou prováděny veškeré optimalizace a testování a v závěru této práce budou použity zvolené parametry i na stříbře. Toto porovnání ukáže jak robustní automatický obchodní systém je napříč různými komoditami. [11]

#### **3.3 Automatický obchodní systém**

Automatický obchodní systém (Automatic trading systém, dále jen ATS) je počítačový program, který podle zadaných parametrů dokáže prodávat nebo nakupovat jakýkoli burzovní kontrakt. Pro účely této diplomové práce bude potřeba vytvořit program, který bude schopný obchodovat s komoditami. Program by měl být schopný generovat zisk bez zásahu obchodníka, čímž se vyloučí jeho negativní zásahy, ale vyloučí se tak i prípadné pozitivní zásahy. Obchodník má vždy možnost tento ATS kdykoliv vypnout a tím ukončit jeho počínání na burze, ale kontrakty, které tento systém provedl, zůstanou otevřeny, a proto je musí obchodník v případě potřeby ručně ukončit. [12]

#### **3.3.1 Důvody použití ATS**

ATS dokáže vyhodnotit v krátkém čase velké množství dat a dokáže na ně ve velice krátkém čase zareagovat. Ještě před tím, než obchodník zpracuje data, tak obchodní systém je schopen využít případné příležitosti k obchodu a provést kontrakt. Dále se použitím ATS přenese investiční rozhodnutí z obchodníka na ATS, čímž se eliminuje vliv psychiky obchodníka. Obchodník je ovlivňován svými emocemi a psychikou, která má dopad na jeho vyhodnocování obchodních situací.

#### **3.3.2 Testování ATS na historických datech**

Při tomto druhu testování se ATS spustí na dávce historických dat. Díky tomuto procesu je možné otestovat, jak by se obchodní strategie chovala v určitém období v minulosti. Pokud je zvoleno dostatečné velké období a ATS provede dostatečné množství obchodních kontraktů, je možné na datech získaných z ATS provést analýzu zisku, případně ztráty. Pokud ATS generuje přijatelné zisky, dává nám to určitou šanci, že ATS bude ziskový i na aktuálních datech. Ale na tento předpoklad není možné se spolehnout, protože historie se nemusí opakovat a vývoj trhu může být úplně jiný než v minulosti. Bez dobrého výsledku během tohoto testování nemá smysl ve vývoji dále pokračovat a je vhodné zvolit jinou obchodní strategii.

#### **3.3.3 Testování na virtuálních penězích**

Toto je typicky druhá fáze testování, kdy nasadíme ATS na reálná data. Jediné, v čem se toto obchodování liší od reálného obchodování na burzách je to, že ATS nepoužívá k obchodování reálné obchodní prostředky, ale tzv. virtuální peníze. Toto testování dokáže odhalit nedostatky, které testováním na historických datech nebylo možné odhalit. Například špatnou komunikaci mezi ATS a poskytovatelem burzovních dat je možné pomocí tohoto testování odhalit ještě před tím, než je ATS nasazen k reálnému obchodování.

### **3.3.4 Výsledky testování**

Mezi parametry, pomocí kterých se hodnotí výsledky testování, patří:

- Celkový zisk/ztráta
- Hrubý zisk součet všech ziskových kontraktů
- Hrubá ztráta součet všech ztrátových kontraktů
- Absolutní pokles rozdíl mezi počátečním kapitálem a nej menším kapitálem za dobu obchodování ATS
- Celkový počet dlouhých pozic a jejich procentuální úspěšnost
- Celkový počet krátkých pozic a jejich procentuální úspěšnost
- Největší a průměrný ziskový/ztrátový kontrakt
- Průměrný počet po sobě jdoucích ztrát
- Největší počet po sobě jdoucích ztrát

Všechny tyto parametry budou ovlivňovat rozhodnutí, jestli ATS nasadit, upravit nebo zahodit. [12]

## **3.3.5 Optimalizace ATS**

Obchodní strategie mají obvykle několik vstupních parametrů, které je možné měnit pro účely dosažení lepších obchodních výsledků. Může se jednat např. o hranici stop-loss, časové období klouzavých průměrů apod. Celý proces probíhá tak, že se určí počáteční a konečné hodnoty parametrů. Poté se uskuteční testy na historických datech se všemi kombinacemi těchto vstupních údajů. Nakonec se z výsledků vybere kombinace parametrů, jejichž test dopadl nejlépe.

## **3.4 Obchodní software**

V dnešní době je na trhu velké množství softwaru určeného pro obchodování ať už na akciových, komoditních, nebo forex trzích. Některé z těchto systémů j sou zdarma ke stažení, za jiné si obchodník musí zaplatit.

Mezi nejznámější zdarma ke stažení patří:

- NinjaTrader
- MultiCharts
- TradeStatio
- VisualTrader
- MetaTrader 4 a 5
- Plus500

Pro účely tvorby diplomové práce byla zvolena obchodní platforma MetaTrader 4, který je zdarma ke stažení a je podporován velkým množstvím brokerů.

### **3.4.1 MetaTrader 4**

MetaTrader 4 (dále jen MT4) je online obchodní platforma vyvíjená společností MetaQuotes. Kromě běžné funkcionality, kterou nabízí i jiné obchodní platformy, poskytuje obchodníkům nástroje pro vývoj, testování a nasazení ATS. MT4 zprostředkovává platformu pro programování v jazyce MQL4 (MetaQuotes Language 4), která se jmenuje MetaEditor. MT4 je jedna z nejrozšířenějších obchodních platforem a je plně podporována velkým množstvím brokerů, kteří i na svých stránkách vytvářejí návody a příručky, jak s tímto systémem pracovat. V současné době se postupně dostává do používání i další generace tohoto systému a tím je MetaTrader 5. Několik rozdílů mezi MT5 a MT4 je vidět v tabulce č. l.[13]

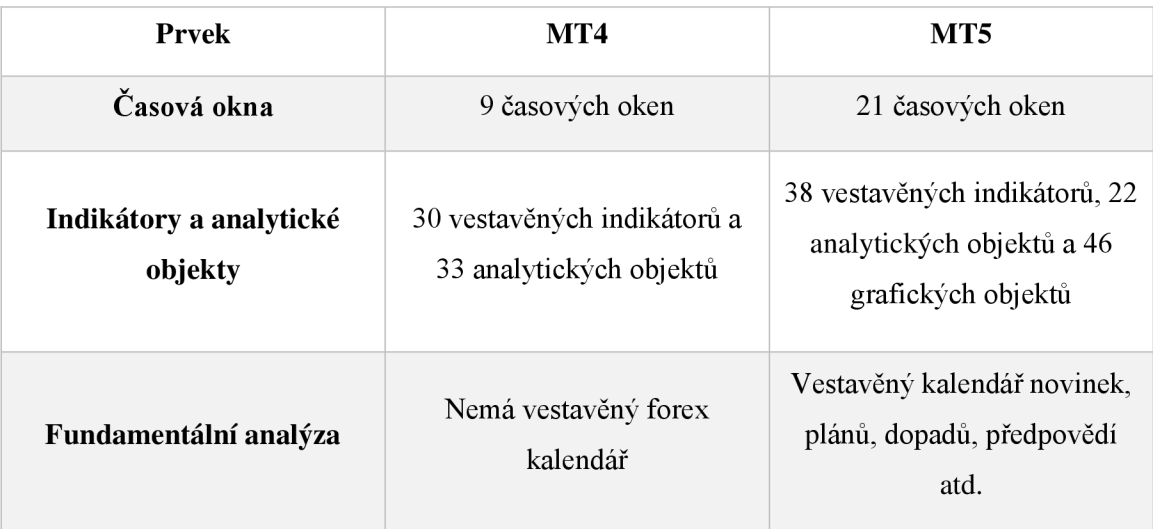

Tabulka 1 - několik rozdílů mezi MT4 a MT5 [13]

#### **3.5 Walk forward analýza**

Walk forward je způsob analýzy, kdy se snažíme odhalit, jestli nejsou parametry ATS tzv. "přeoptimalizované". To znamená, že dávají dobré výsledky na určité části dat, ale na jiném vzorku dat dávají výsledky špatné. Walk forward analýza je jedním ze základních nástrojů pro určování, jestli jsou parametry ATS správně nastaveny pro případné nasazení na reálný trh. Veškeré testování při walk forward analýze probíhá na vzorku historických dat a existují tyto druhy walk forward analýzy:

- Standardní
- Plovoucí
- Ukotvená

Při walk forvard analýze rozdělujeme historická data do určitých tříd, kterými jsou "In-sample" data a "Out-of-sample" data. In-sample jsou data, na kterých optimalizujeme parametry ATS a out-of-sample jsou data, na kterých testujeme, jestli parametry nastavené po optimalizaci na in-sample datech jsou použitelné i mimo toto období. [14]

#### **3.5.1 Standardní walk forward analýza**

Při standardní walk forward analýze vezmeme určitý vzorek historických dat a rozdělíme si ho do tříd in-sample a out-of-sample a to například způsobem, který je zobrazen v tabulce č. 2.

| 2010      | 2011 | 2012 | 2013 | 2014          | 2015 |
|-----------|------|------|------|---------------|------|
| In-sample |      |      |      | Out-of-sample |      |

Tabulka 2 - Standardní walk forward analýza (zdroj: Vlastní zpracování)

Jak je vidět v této tabulce, je zde rozděleno 6 let do 4 let in-sample a 2 let out-of sample. Na datech z roku 2010 až do konce roku 2013 provedeme optimalizaci a na datech z let 2014 a 2015 provedeme ověření, zda je optimalizace účinná a nevede k horším výsledkům.

#### **3.5.2 Plovoucí walk forward analýza**

Při plovoucí walk forward analýze vezmeme určitý vzorek historických dat a rozdělíme si ho do tříd in-sample a out-of-sample a to například způsobem, který je zobrazen v tabulce č. 3.

| 2010 | 2011      | 2012          | 2013          | 2014 | 2015          |
|------|-----------|---------------|---------------|------|---------------|
|      | In-sample | Out-of-sample |               |      |               |
|      |           | In-sample     | Out-of-sample |      |               |
|      |           | In-sample     |               |      | Out-of-sample |

Tabulka 3 - Plovoucí walk forward analýza (zdroj: Vlastní zpracování)

Jak je vidět v tabulce č. 3, tak je rozděleno 6 let postupně do dvou let in-sample a dvou let out-of-sample. Testování probíhá tak, že postupně děláme optimalizaci na datech in-sample a získané parametry optimalizací pustíme na out-of-sample vzorku dat. Toto provedeme pro všechny tři možnosti a data si zaznamenáváme. V případě, že optimalizujeme například stop-loss, měli by si být všechny 3 stop-loss hodnoty podobné. Pokud jsou si všechny 3 stop-loss hodnoty podobné, můžeme říct, že tento systém s hodnotou stop-loss, která vyšla při optimalizaci, je robustní.

#### **3.5.3 Ukotvená walk forward analýza**

Při ukotvené walk forward analýze vezmeme určitý vzorek historických dat a rozdělíme si ho do tříd in-sample a out-of-sample a to například způsobem, který je zobrazen v tabulce č. 4.

| 2010      | 2011      | 2012 | 2013          | 2014          | 2015          |
|-----------|-----------|------|---------------|---------------|---------------|
|           | In-sample |      | Out-of-sample |               |               |
| In-sample |           |      |               | Out-of-sample |               |
| In-sample |           |      |               |               | Out-of-sample |

Tabulka 4 - Ukotvená walk forward analýza (zdroj: Vlastní zpracování)

Podle předchozí tabulky je zjevné, že ukotvená a plovoucí walk forward analýza jsou si hodně podobné, ale v případě ukotvené se testovací okno neposouvá, ale pouze rozšiřuje o další data. Opět by výstupy z jednotlivých optimalizací měly být přibližně stejné a dávat dobré výsledky pro out-of-sample data. V případě, že v každé fázi budou po optimalizaci vycházet různá čísla, je zde předpoklad toho, že systém není robustní a vhodný k nasazení na reálný trh.

#### **3.6 Money management**

Money management je přístup ke správě financí obchodníka, který je hodně individuální a odvíjí se od toho, jakým způsobem jednotliví obchodníci obchodují. Ten, kdo provede několik obchodů denně, by měl být s maximálním investovaným množstvím peněz opatrnější, než ten, kdo provede jen pár obchodů do měsíce. V podstatě se money management zabývá tím, jaká je maximální možná ztráta v jednom obchodu v porovnání s dostupným kapitálem. K určení, jaké maximální ztráty dosáhnout, se používá několik přístupů. Některé z těchto přístupů jsou popsány v následujících podkapitolách. [17]

### **3.6.1 Martingale**

Jedná se o způsob money managementu, kdy po každé ztrátě se zdvojnásobí maximální možná ztráta na dalším kontraktu. V praxi to znamená, že když má obchodník ztrátový obchod, zdvojnásobí v příštím obchodu nakoupené množství, čímž ale zaplatí dvojnásobek. Tento přístup pracuje s pravděpodobností, že po každém dalším ztrátovém obchodu se zvyšuje pravděpodobnost úspěšného obchodu, a tím, že se zdvojnásobilo nakoupené množství, se pokryje předchozí ztráta. Z teoretického hlediska je to slibný přístup, ale v případě, že přijde delší série ztrátových obchodů, může nastat situace, že na další zdvojnásobení není na účtu dostatečný kapitál.

#### **3.6.2 Anti-martingale**

Jak název vypovídá, tak anti-martingale je opak přístupu martingale. Při tomto přístupu se při snižujícím kapitálu snižuje obchodované množství a při rostoucím účtu zvyšuje obchodované množství. Tento přístup zajistí, že v období ztrátových obchodů snižujeme obchodované množství a tím i riziko, se kterým do jednotlivých obchodů vstupujeme.

#### **3.6.3 Fixed Fraction**

Tato metoda reaguje na dění na trhu a zároveň na velikost kapitálu obchodníka. Jednoduchost této metody jí staví do pozice jedné z nejvhodnějších metod money managementu. V principu tato metoda funguje tak, že se stanoví, jaké maximální procento z kapitálu je obchodník ochoten podstoupit. Například pokud má obchodník účet o velikosti 10 000\$ a stanoví si maximální riziko na 3%, tak v příštím obchodě nebude moci zainvestovat do obchodu, u kterého by byla případná ztráta větší než 300\$. Možností, jak ovlivnit velikost maximální ztráty, je nastavením hodnoty stop-loss nebo obchodovaným množstvím.

#### **3.7 Rizika online obchodování**

Tato podkapitola se zabývá riziky, která mohou vznikat nebo vznikají při online obchodování na komoditních burzách. Rizika jsou identifikována na základě vlastních zkušeností.

#### **3.7.1 Latence**

Zpoždění představuje v oblasti real-time nakupovaní značný problém. V případě, že obchodník chce provést kontrakt, ale má vysokou latenci, může se stát, že se jeho kontrakt provede v hodnotách pro něj nepříznivých. Tímto způsobem může obchodníkovi vznikat ztráta jen díky špatnému připojení. Je důležité, aby měl obchodník stabilní připojení a kvalitní softwarové a hardwarové prostředky. V případě výpadku by měl mít obchodník i záložní přístup k internetu, např. mobilní hot-spot, restauraci s bezdrátovým připojením apod.

#### **3.7.2 Lidský faktor**

Lidský faktor představuje v obchodování poměrně velké riziko. Spousta nových obchodníků skončí právě na chybě lidského faktoru. Aby bylo možné předejít chybě lidského faktoru, tak je zapotřebí, aby si obchodník vytvořil strategii. Tuto strategii by si měl nejprve otestovat na starších datech a virtuálních penězích. Pokud se strategie osvědčí, je nutněji po nasazení striktně dodržovat.

Další hrozbou lidského faktoru může být chyba při tvorbě ATS, kdy bude do programu zanesena chyba, kterou programátor neodhalí před nasazením na reálný provoz na burze. Tento problém může vést ke značným ztrátám v obchodním portfoliu obchodníka. Tomuto riziku se dá částečně předejít robustním testováním, které bude brát v potaz historická data, viz kapitola 3.3.2.

#### **3.7.3 Obchodování s komoditami**

Obchodování s komoditami samo o sobě představuje poměrně velké riziko, kde v případě neúspěchu přijde obchodník o vložený kapitál. V případě, že hlavním zdrojem obživy obchodníka je právě obchodování, je toto riziko možné brát jako existenční.

#### **3.7.4 Problém s hardware**

Jediným možným prostředkem při online obchodování je používání určitého HW (hardware) (počítač, tablet, mobilní telefon), který ale může mít poruchu. V průběhu poruchy není obchodník schopen zadávat příkazy, nebo měnit obchodní strategie, protože není možné zadat do obchodního systému své pokyny. Toto může obchodníka připravit o jeho zisk. V případě vybudování vlastního automatického obchodního systému je možné toto riziko snížit, protože veškeré příkazy se vykonávají automaticky a to na HW konkrétního brokera, pokud tuto službu podporuje. Toto riziko se ovšem nedá vyloučit, protože i na straně brokera může dojít k poruše HW vybavení. Pro snížení problémů, které nastanou při problémech s HW, je vhodné mít k dispozici více než jeden kus HW, který obchodník bude moci použít. Například pokud obchodníkovi vypoví službu počítač, je dobré mít v záloze například tablet, na kterém obchodník může dále provádět své příkazy.

## **4 VLASTNÍ NÁVRHY ŘEŠENÍ**

Tato kapitola se zabývá návrhem řešení obchodní strategie pro obchodování na komoditní burze a následným návrhem automatického obchodního systému založeného na této strategii. Po návrhu obchodní strategie se tato kapitola zaměřuje na optimalizaci této strategie a zhodnocení této optimalizace.

### **4.1 Vlastní návrh strategie**

Při návrhu řešení se vychází z kapitoly 3.1, která se zaměřuje na použití AMA . Jak je v této kapitole zmíněno, tak strategií pro tvorbu ATS je použití dvou klouzavých průměrů. Jeden AMA má časové období 3 jednotky (na obrázku č. 5 modrou barvou, označovaný dále jen modrý průměr) a druhý má časové období 20 jednotek (na obrázku č. 5 červenou barvou, označovaný dále jen červený průměr).

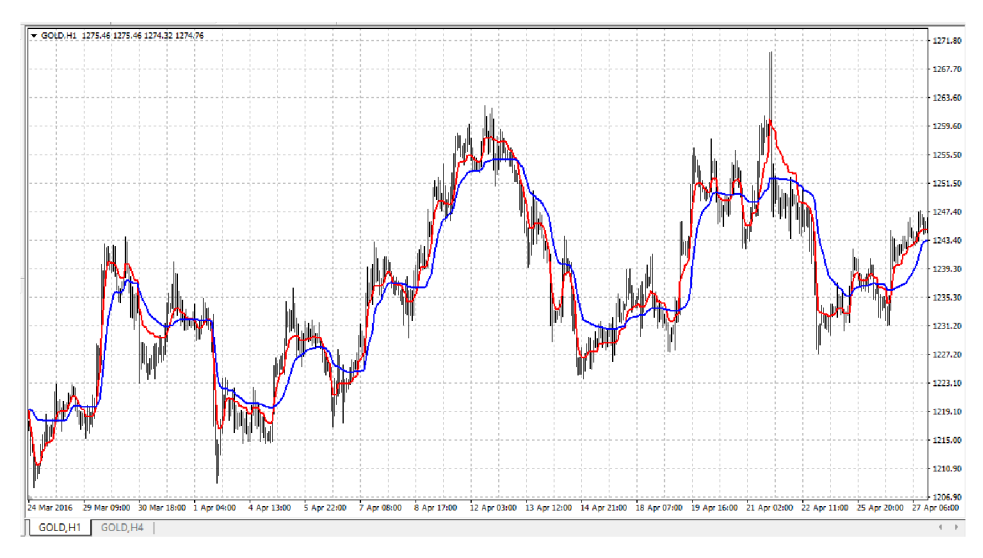

Obrázek 4 - 2 trendové křivky AM A v grafu zlata (zdroj: MetaTrader)

Znamení pro nákup nebo prodej tvoří křížení těchto dvou průměrů. Pokud červený průměr protne modrý zespodu, je to znamení k prodeji kontraktu a pokud je tomu naopak, tak je to znamení k nákupu kontraktu.

Na tomto konceptu bylo provedeno ruční testování této strategie na cenách z roku 2014. Pro každý kontrakt byl spočítán zisk nebo ztráta a tato hodnota s datem nákupu byla zaznamenána do tabulky, viz tabulka č. 5. V prvním sloupci je datum

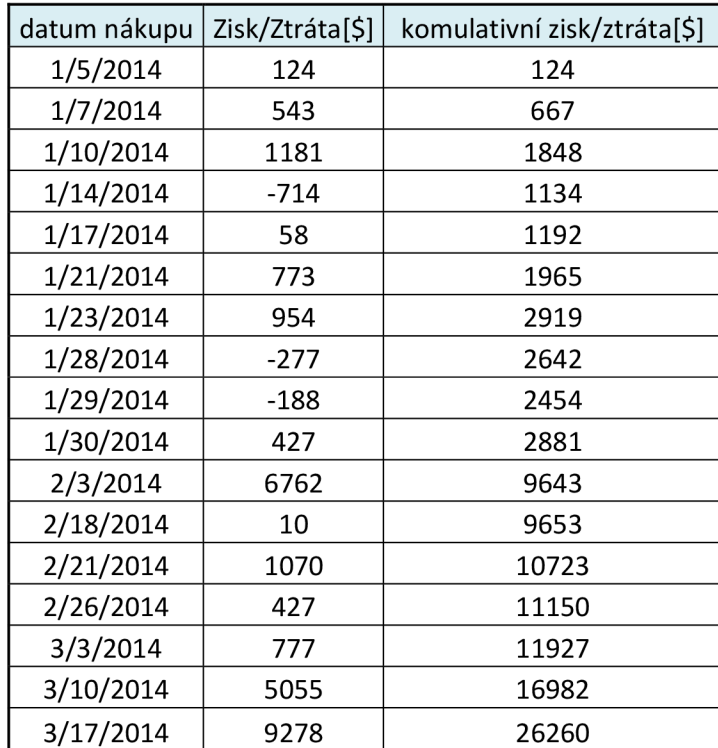

nákupu k jednotlivým položkám, kde datum dalšího nákupu je zároveň prodej předchozího kontraktu.

Tabulka 5 - Ruční testování prvního čtvrtletí roku 2014 (zdroj: Vlastní zpracování)

### **4.2 Výsledky ručního testování**

Navržená strategie vyprodukovala 67 kontraktů od 1. 1. 2014 do 31. 12. 2014. Z těchto kontraktů bylo 16 ve ztrátě a 51 v zisku, jak je vidět v grafu č. 1. Více než polovina kontraktů se pohybovala v rozmezí od -1000\$ do 1000\$, čímž nevygenerovali ani ztrátu ani zisk, ale zbylá část kontraktů generovala zisk, takže díky těmto kontraktům byl za rok 2014 vygenerován zisk v hodnotě 86 658\$.

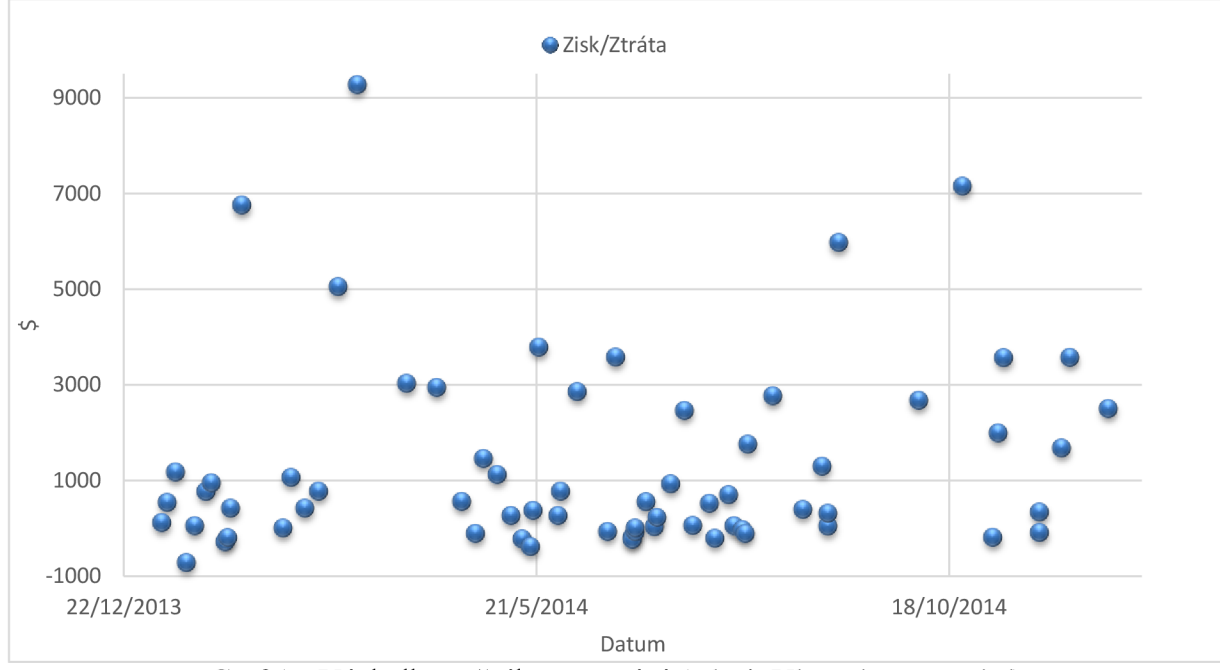

Graf 1 - Výsledky ručního testování (zdroj: Vlastní zpracování)

#### **4.3 Kaufman adaptive moving average**

V této diplomové práci je použit Kaufmanův adaptivní klouzavý průměr, který vychází z kapitoly 3.1 a je implementován jako indikátor v jazyce MQL4. Tento indikátor je ke stažení na oficiálních stránkách jazyka MQL.[16] Po důkladném prostudování tohoto indikátoru a jeho otestování bylo zjištěno, že je v indikátoru chyba a je nepoužitelný v tomto provedení pro tvorbu ATS. Po prostudování kódu byla nalezena chyba ve výpočtu tohoto indikátoru, která byla následně opravena. Dále byly změněny dva parametry, které byly nastaveny napevno, tak aby bylo možné jejich hodnotu měnit pomocí volání funkce *iCustom.* 

V podstatě to znamená, že z původního:

int kama\_period=20;

```
int kama_shift = 0;
```
se stal vstupní parametr tohoto indikátoru, který vypadá takto: input int kama\_period=20;

input int  $\;$  kama shift = 0;

Pomocí funkce *iCustome* je volán indikátor KAMA.mq4 (příloha č. 2), který vrací hodnotu aktuálního nebo posunutého Kaufmanova AMA . To, jestli je hodnota průměru posunuta nebo ne, se řídí parametrem *kama\_shift* a perioda průměru se řídí parametrem kama period.

#### **4.4 Návrh money managementu**

V rámci vylepšení použitelnosti celého ATS bude použit money management podle kapitoly 2.9.3. V rámci vstupního parametru bude možné nastavit maximální riziko ztráty na jeden obchod v závislosti na výši aktuálního kapitálu. Tento parametr bude představovat, kolik procent z aktuálního kapitálu je obchodník ochoten v daném obchodu ztratit maximálně.

#### **4.5 Specifikace obchodovaného množství**

Program by měl umět pomocí vstupního parametru specifikovat, jaké bude maximální obchodované množství v rámci jednoho kontraktu. V případě, že bude ztráta větší, než je hodnota specifikovaná v kapitole 4.4, bude toto množství sníženo tak, aby maximální ztráta z jednoho obchodu nepřevyšovala hodnotu maximálního rizika.

#### **4.6 Vstupní parametry ATS**

Tento ATS má několik vstupních parametrů, pomocí kterých je celý systém modifikovatelný a na kterých se provádí optimalizace.

**Short\_period** - je parametr, který určuje kratší období pro první adaptivní klouzavý průměr, který přesněji opisuje aktuální cenu.

**Long\_period** - je parametr, který určuje delší období pro druhý adaptivní průměr, který vzdáleněji opisuje aktuální cenu.

**Risk** - Je hodnota, která v procentech určuje maximální přijatelné riziko při vstupu do jednoho obchodu v závislosti na aktuálním stavu účtu.

**Max\_volume** - je vstupní parametr, pomocí kterého se specifikuje, kolik lotů se při každém obchodu může maximálně obchodovat. **I** když hodnota risk by dovolila nakoupit i více jednotek a nebylo by dosaženo maximálního rizika, tak hodnota max\_volume striktně určuje, kolik jednotek může být maximálně v jednom kontraktu obchodováno.

#### **4.7 Dynamický stop-loss**

Jako vstupní parametr je zadáván stop-loss, což je hranice, kterou když překročí cena, tak se obchod ukončí se ztrátou. V tomto ATS tomu tak nemusí být. Na začátku je dána hodnota stop-loss jako vstupní parametr programu, která je přiřazena každému uskutečněnému obchodu. Ale v průběhu vývoje ceny pro jednotlivé obchody je hranice stop-loss posouvána. V případě, že cena jde nahoru u dlouhé pozice, posouvá se také stop-loss směrem vzhůru, nebo když jde cena dolů u krátké pozice, posouvá se stop-loss směrem dolů. Hranice stop-loss se kontroluje pří každém posunu na další svíčku.

#### **4.7.1 Stop-loss pro krátkou pozici**

V případě krátké pozice se obchodník dostává do zisku, jestliže cena klesá a stop-loss se posune pod hranici vstupu do pozice.

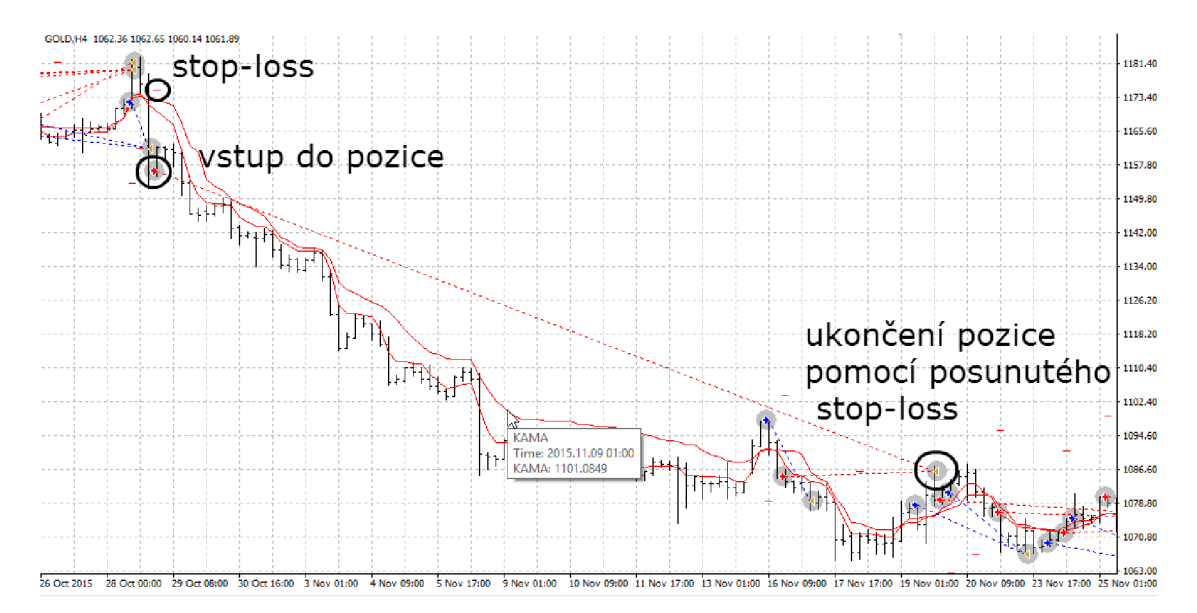

Obrázek 5 - Dynamický stop-loss pro krátkou pozici (zdroj: MetaTrader)

Jak je vidět na obrázku č. 5, tak se při vstupu do pozice nastavil stop-loss na určitou hodnotu, ale při ukončování pozice byl stop-loss výrazně jinde. O toto se stará ATS tak, že při každé nové svíčce zkontroluje vzdálenost "High" hodnoty a aktuální hodnoty stop-loss a pokud je jejich vzdálenost větší než hodnota stop-loss nastavená jako vstupní parametr, změní se hodnota aktuálního stop-loss. V praxi to znamená, že pokud jde cena dolů, tak se hodnota stop-loss posouvá dolů, ale pokud cena stoupá, zůstává stop-loss neměnný.

#### **4.7.2 Stop-loss pro dlouhou pozici**

Analogicky jako v případě krátké pozice je tomu i u dlouhé pozice.

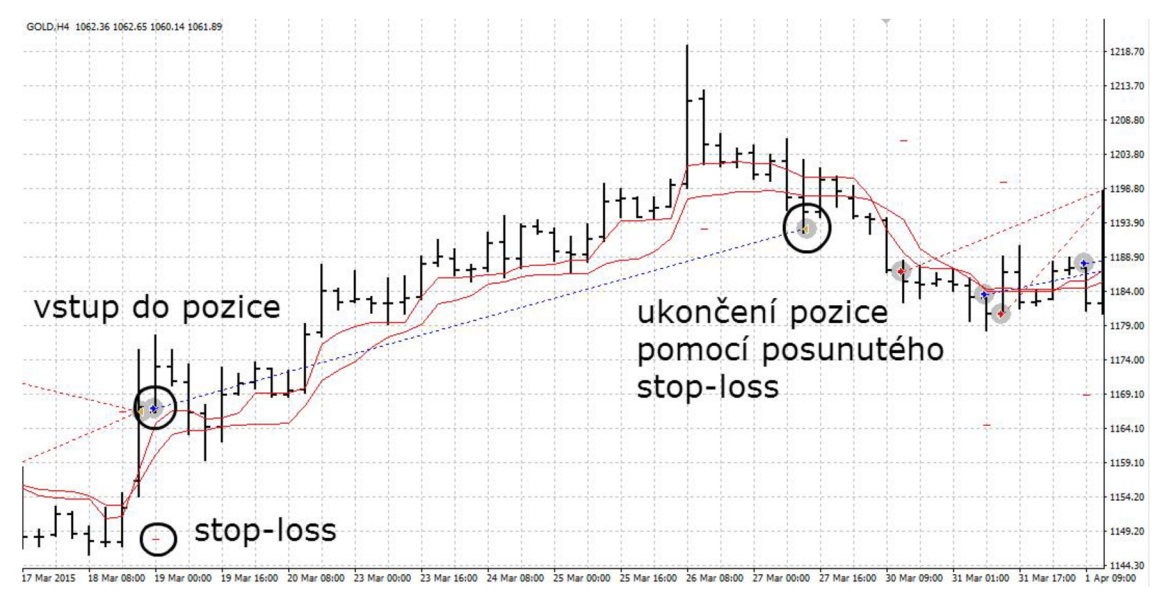

Obrázek 6 - Dynamický stop-loss pro dlouhou pozici (zdroj: MetaTrader)

V praxi to znamená, že pokud jde cena nahoru, posouvá se hodnota aktuálního stop-loss také nahoru a pokud jde cena dolů, zůstává stop-loss fixně, dokud není rozdíl mezi "Low" cenou a aktuální hodnotou stop-loss větší, než vstupním parametrem zadaná velikost stop-loss.

#### **4.8 Money management**

V rámci vytvořeného ATS je money management řešen proměnnou risk, která udává, kolik procent je obchodník ochotný maximálně ztratit při ztrátovém obchodu. Pro výpočet maximální ztráty se použije proměnná risk takto:

$$
maximální ztráta = \frac{risk}{100} * aktuální stav účtu
$$

Pokud by ztráta z jednoho obchodu byla větší, než je maximální ztráta, tak ATS sníží obchodované množství tak, aby případná ztráta byla menší, než je hodnota maximální ztráty.

## **4.9 Optimalizace**

Při optimalizaci bylo využito genetického algoritmu, který náhodně prochází hodnoty vstupních parametrů v zadaném rozsahu a pokud nalezne hodnotu, která odpovídá výstupním parametrům, tak hledá hodnoty v okolí této hodnoty. Pro optimalizaci implementovaného ATS byla použita ukotvená walk forward analýza. Optimalizace probíhala v období od 1. 1. 2011 do 31. 12. 2015. Veškeré optimalizace a testování je aplikováno na CFD zlato a veškeré finance byly brány v USD. Jako vstupní kapitál bylo zvoleno 50 000\$, což při aktuálním kurzu činí zhruba 1 200 000Kč (zaokrouhleno nahoru na statisíce). Optimalizace se provádí na čtyřhodinovém období. V závěru je pro ukázku toho, jak je systém univerzální, spuštěn ATS na denním a hodinovém období. Je předpokládáno, že výstup z těchto období, na které ATS není optimalizovaný, je ten, že nebudou tak výdělečné, jako na čtyřhodinovém rámci a je možné, že budou i prodělečné.

### **4.10 Postup optimalizace**

Za použití ukotvené walk forward analýzy je provedena optimalizace třikrát po sobě a to v obdobích, která jsou vidět v tabulce č. 6. Následně se data získaná při optimalizaci použijí na datech z dalšího roku (v tabulce označeno "out-of sample") na kterých se ověří správné zvolení optimalizovaných parametrů.

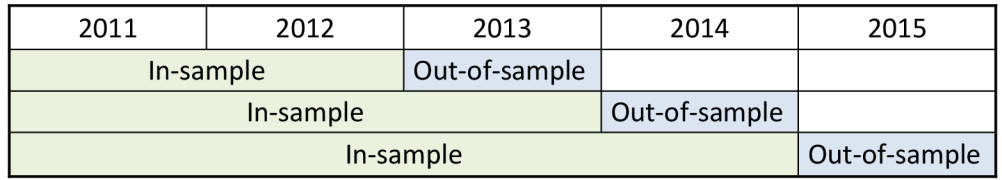

Tabulka 6 - Ukotvená walk forward analýza pro optimalizaci parametrů

(zdroj: Vlastní zpracování)

| Proměnná                        | Hodnota | Začátek | Krok | Konec |
|---------------------------------|---------|---------|------|-------|
| $\nabla$ short_period           | 3       | 2       |      | 15    |
| √ long_period                   | 20      | 5       |      | 80    |
| $\nabla$ risk                   | 5.0     | 0.4     | 0.2  | 9.0   |
| $\sqrt{\frac{1}{10}}$ stop_loss | 20.0    | 1.0     | 0.5  | 50.0  |
| $\nabla$ max_volume             | 1.0     | 0.2     | 0.2  | 5.0   |

Obrázek 7 - Vstupní hodnoty pro optimalizaci (zdroj: MetaTrader)

Jak je vidět na obrázku č. 7, jsou optimalizovány všechny parametry najednou. Každý parametr je nastaven v určitém rozsahu a optimalizuje se po určitém kroku. Například parametr *short\_period* se začíná testovat na hodnotě 2 a postupně se testují všechny možnosti s touto hodnotou, když jsou otestovány všechny možnosti, připočítá se k počáteční hodnotě hodnota kroku, což je v tomto případě číslo jedna. Takto se postupuje, až dokud se neotestují všechny možnosti včetně konečné hodnoty, která je v tomto případě 15. Pokud by nebyl použit genetický algoritmus, bylo by přes 52 milionů možností, které by bylo nutné otestovat, kdežto při použití genetického algoritmu je testováno pouze 10,5 tisíce možností.

Pro výběr správné kombinace vstupních parametrů byla zvolena určitá kritéria, aby nebyly vybrány parametry pouze s největším ziskem na konci období, ale i s obrovským propadem nebo velkým rizikem. Pro tento účel byl navržen koeficient, pomocí kterého bude rozhodováno o vhodnosti konkrétních optimalizovaných parametrů. Výpočet tohoto koeficientu je vidět ve vzorci níže.

$$
koeficient = \frac{procentuální pokles}{faktor zisku}
$$

Jako přijatelná hodnota tohoto koeficientu bude brána hodnota pod 20. Pro výpočet koeficientu budou brány pouze takové hodnoty, u kterých faktor zisku bude větší než 1,3 a je provedeno alespoň 20 obchodů za rok. Je to z toho důvodu, že když bude v jednom roce málo obchodů, může být faktor zisku dost vysoký a tím pádem i zavádějící.

Faktor zisku je jednoduchý indikátor, který poměrně rychle pomůže odhadnout sílu strategie. V [17] je uvedeno, že faktor zisku by měl být větší než la v případě, že je větší než 2. svědčí to o tom, že navržená strategie je dobře použitelná a má vysoké výnosy. Faktor zisku je poměr mezi průměrným ziskem a průměrnou ztrátou a počítá se podle následujícího vzorce.

$$
faktor zisku = \frac{průměrný zisk}{průměrná ztráta}
$$

Jako neoptimalizované vstupní parametry jsou zvoleny následující parametry, které byly stanoveny na základě ručního testování v předcházející kapitole a na základě odhadu.

- Short\_period 3
- Long\_period 20
- Risk 5
- Stop-loss 20
- Volume 1

#### **4.11 Výstupy optimalizace**

V první fázi byly provedeny veškeré analýzy na všech potřebných letech a jednotlivé výstupy z těchto analýz byly pro pozdější použití ukládány do jednoho souboru. Protože provádění optimalizací na takto velkém vzorku dat a v takovémto rozsahu je časově velice náročné, byly tyto úkony prováděny přes noc a první analýza trvala okolo 12 hodin. S přibývajícími lety přidanými do každé další optimalizace se tento čas ještě prodlužoval a při optimalizaci na celém vzorku dat trvala optimalizace přibližně 16 hodin.

Po provedení všech analýz a uspořádání výstupů z těchto analýz do formátu Excel tabulek, ve kterých je možné data řadit a dále s nimi pracovat, byly vybrány nej vhodnější vstupní parametry podle kritérií z předchozí kapitoly. Na těchto vstupních parametrech byly provedeny analýzy na Out-of-sample datech a tyto hodnoty byly zaneseny do grafů. Z každého stupně walk-forward analýzy byly vybrány 4 kombinace

vstupních parametrů. Pro porovnání optimalizovaných parametrů byly do grafu zaneseny i výstupy neoptimalizovaných parametrů z předchozí kapitoly. Na obrázku č. 8 je názorně vidět, jak funguje genetický algoritmus pro optimalizaci vstupních parametrů.

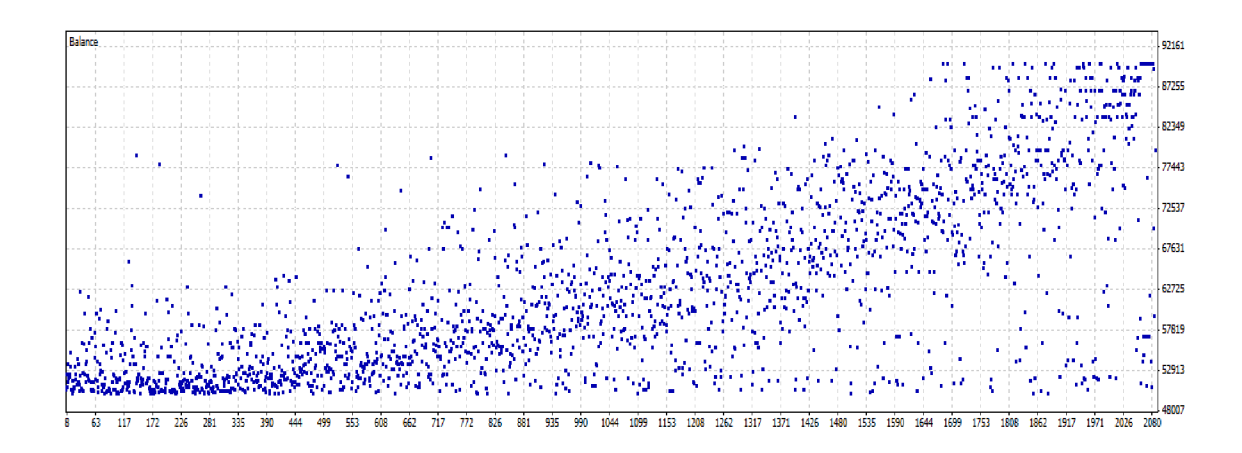

Genetický algoritmus na začátku bere náhodně kombinace vstupních parametrů a snaží se vyhledávat ty s nejlepšími výsledky. Postupně po provádění dalších a dalších pokusů se učí, které kombinace parametrů dávají společně lepší výsledky a tyto kombinace se snaží zpřesnit, takže už nebere náhodně parametry, ale snaží se najít v okolí kombinace parametru další varianty vhodnějších parametrů. V praxi to znamená, že když algoritmus najde nějakou dobrou kombinaci parametrů, zkouší další možnosti v malém rozsahu těchto parametrů. Při pohledu na obrázek č. 8 je vidět, že se algoritmus postupně zlepšuje a těch méně ziskových kombinací parametrů je ke konci méně a méně, protože algoritmus hledá v okolí těch ziskovejších parametrů, kde je Obrázek 8 - Výstupní graf optimalizace na letech 2011-2012 (zdroj: MetaTrader)

velká pravděpodobnost, že i další blízké hodnoty budou ziskové.

#### **4.11.1 Výstup optimalizace pro období 2011-2012**

Pro období 1. 1. 2011 až 31. 12. 2012 byla provedena optimalizace a výstup z této optimalizace byl uložen do tabulky. Tato tabulka byla zpracována pomocí kritérií z kapitoly 4.10 a byly vybrány 4 různé kombinace parametrů s dobrými výsledky. Následně tyto 4 kombinace parametrů byly spuštěny na datech Out-of-sample a výsledky byly zaznamenány do tabulky č. 7. Pro porovnání je v této tabulce i výsledek neoptimalizovaných parametrů.

|                  | short period | long_period | risk | stop_loss $ $ | max volume | výsledný stav<br>účtu |
|------------------|--------------|-------------|------|---------------|------------|-----------------------|
|                  | 10           | 18          | 2,8  | 9             | 2,2        | \$50 352,16           |
|                  | 6            | 15          | 5,4  | 3,5           | 4,8        | \$35 212,16           |
| 3                | 3            | 22          | 8,6  | 12            | 2          | \$22 817,43           |
| $\overline{4}$   | 4            | 15          | 3,2  | 20            |            | \$51 774,68           |
| neoptimalizované | 3            | 20          | 5    | 20            |            | \$54 149,96           |

Tabulka 7 - Vstupní parametry získané z optimalizace a pro porovnání jedny neoptimalizované použité v roce 2013 (zdroj: Vlastní zpracování)

Jak je vidět ve sloupci "výsledný stav účtu", tak jsou zde ziskové, ale i ztrátové kombinace parametrů při testování na roce 2013. Nejlépe dopadly neoptimalizované parametry a dalšími ziskovými kombinacemi jsou parametry číslo 4 a 1. Pro parametry 2 a 3 je vidět, že tyto vstupní parametry jsou v roce 2013 přeoptimalizované a dávají poměrně zásadní ztráty. Tyto parametry jsou naprosto nevhodné pro použití.

Do grafu č. 2 jsou zaneseny stavy kapitálu k jednotlivým kombinacím vstupních parametrů a v závislosti na čísle obchodu.

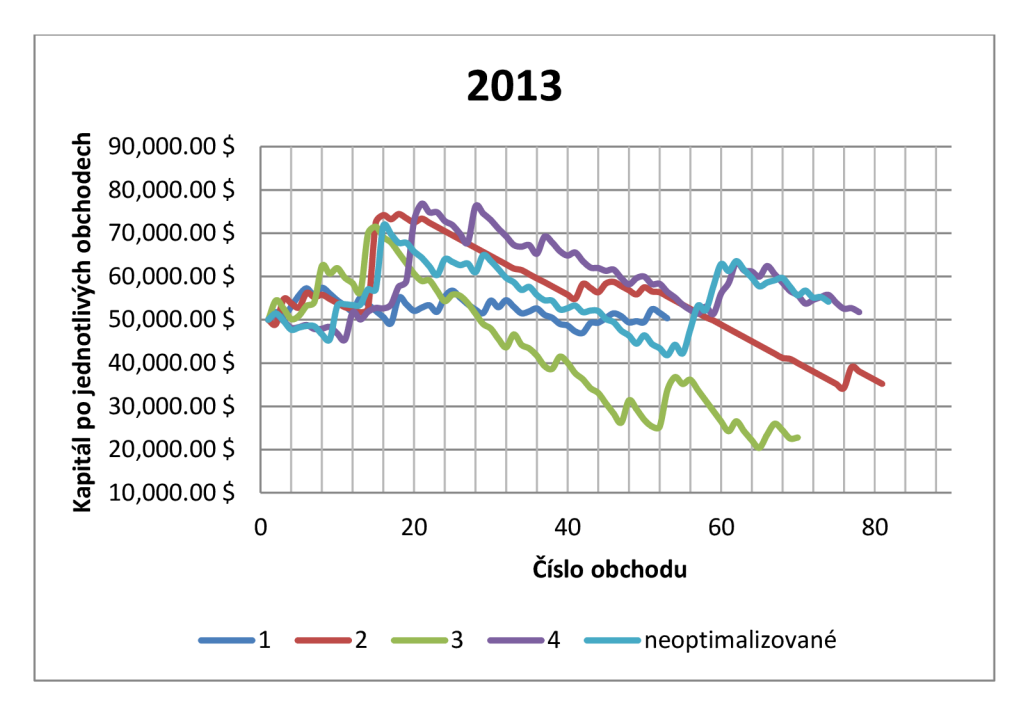

Graf 2 - Výsledky optimalizovaných a neoptimalizovaných parametrů v roce 2013 (zdroj: Vlastní zpracování)

Jak je vidět z grafu č. 2, každé optimalizované vstupní parametry provedly jiný počet obchodů. Vstupní parametry číslo 2, 4 a neoptimalizované parametry provedli podobné množství obchodů. Nejméně obchodů provedly vstupní parametry č. 1, které generovaly pouze 352\$ zisk a je vidět, že výsledky těchto vstupních parametrů kulminují okolo vstupního kapitálu. Nejlépe si v roce 2013 vedly neoptimalizované parametry, ale velikost kapitálu pro tyto parametry klesla až k hodnotě 40 000, kdežto optimalizované parametry číslo 4, které generovaly druhý nejlepší zisk v roce 2013, se nedostaly pod velikost kapitálu 45 000\$. Kvůli takto malému propadu a zisku necelé 2 000\$ za rok jsou tyto vstupní parametry zařazeny do dalšího kola testování a to na celém vzorku dat, který je v době tvorby diplomové práce k dispozici (2011 - 2016).

#### **4.11.2 Výstup optimalizace pro období 2011-2013**

Postup pro další období se nemění oproti období 2011-2012. Optimalizace byla provedena na období 1. 1. 2011 až 31. 12. 2013 a výstupy z této optimalizace byly zaznamenány do tabulky. Z tabulky byly následně vybrány nejvhodnější kombinace vstupních parametrů a ty jsou vidět v tabulce č. 8.

|                  | short_period   long_period |    | risk | stop_loss $ $ | max_volume | výsledný stav<br>účtu |
|------------------|----------------------------|----|------|---------------|------------|-----------------------|
|                  | 4                          | 6  | 2    | 25            | 0,6        | \$48 241,88           |
| າ                | 8                          | 18 | 3,4  | 30            | 1,2        | \$51 819,87           |
| 3                | 3                          | 15 | 4    | 35            | 1,5        | \$46 237,09           |
|                  | 3                          | 10 | 3    | 35            | 2          | \$53 787,19           |
| neoptimalizované | 3                          | 20 | 5    | 20            |            | \$42 847,33           |

Tabulka 8 - Vstupní parametry získané z optimalizace a pro porovnání jedny neoptimalizované použité v roce 2014 (zdroj: Vlastní zpracování)

Jak je v tabulce vidět opět jsou zde 2 výdělečné kombinace parametrů a to číslo 2 a 4. Pokud je porovnáme s parametry z období 2011-2012, je na první pohled vidět, že parametry v období 2011-2013 mají všechny vysoký stop\_loss oproti předchozímu období. Periody se od sebe také liší, ale jsou zde vidět určité podobnosti například u optimalizovaných parametrů č. 1 z období 2011-2012 a u optimalizovaných parametrů č. 2 z období 2011-2013, kde je perioda téměř stejná, i když další parametry se od sebe liší výrazněji, obě tyto kombinace vstupních parametrů byly výdělečné. Nejvýdělečnější kombinací vstupních parametrů v období 2011-2013 byla kombinace č. 4, která dosáhla zisku 3 787\$ a to už je akceptovatelný výsledek za jeden rok. Neoptimalizované parametry v tomto období dopadly ze všech možností nejhůře a to se ztrátou více než 7 000\$.

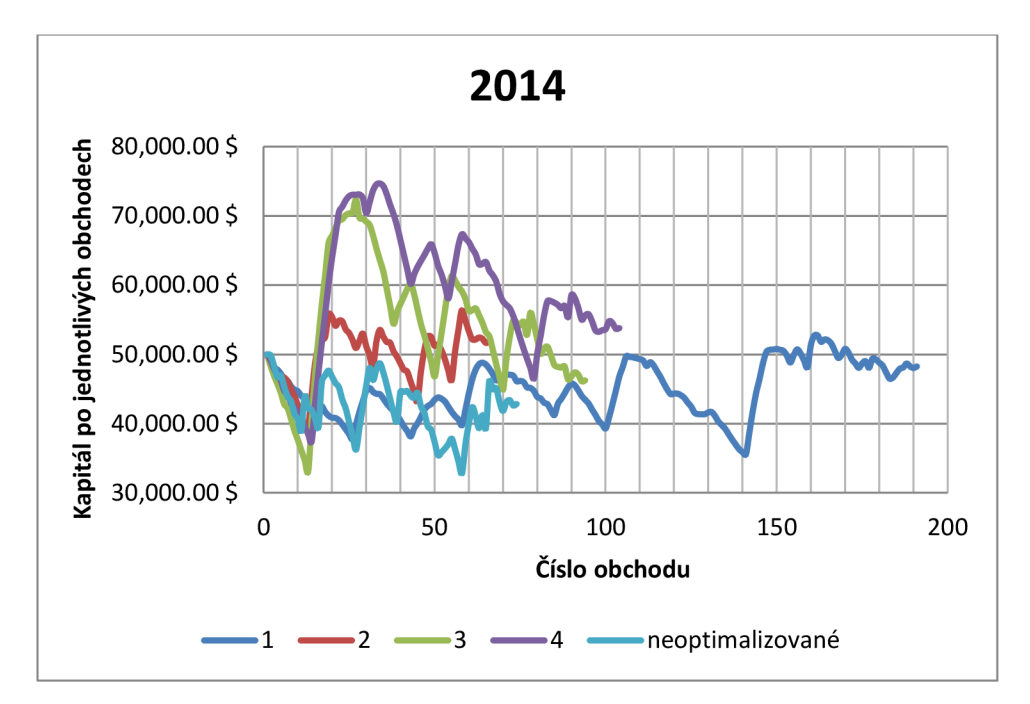

Graf 3 - Výsledky optimalizovaných a neoptimalizovaných parametrů v roce 2014 (zdroj: Vlastní zpracování)

V grafu č. 3 jsou zaneseny čísla obchodů a k nim odpovídající stav kapitálu. V tomto grafu je dále vidět, že začátkem roku 2014 nastal poměrně razantní propad, což u většiny optimalizovaných vstupních parametrů činilo více než 10 000\$. Po tomto propadu je vidět u většiny optimalizovaných vstupních parametrů ohromný nárůst kapitálu. Propad v začátku roku je způsoben tím, že optimalizované vstupní parametry, které jsou zde prezentovány, mají vysoký *stop-loss* a začátkem roku 2014 se trh vyvíjel trendově a strategie, která je v této diplomové práci použita, otevírala větší množství pozic, což vedlo k propadu stavu na účtu. Zmíněný propad vystřídal ohromný nárůst, protože se toto větší množství otevřených pozic ukončilo najednou a tím tyto otevřené pozice vydělaly v některých případech i 30 000\$. Dále je v grafu vidět, že jedna kombinace parametrů má téměř dvojnásobný počet uskutečněných obchodů oproti ostatním kombinacím, což je způsobeno malým rozdílem mezi *shor\_period*  a long\_period, což znamená že dva klouzavé průměry, které jsou těmito parametry nastavovány, jsou poměrně blízko u sebe a často se kříží, čímž iniciují velké množství pokynů ke vstupu do obchodu.

Nejhorší kombinací vstupních parametrů je v tomto případě č. 3 a ještě hůře dopadly neoptimalizované parametry. Vstupní parametry č. 3 měly dobrý začátek roku, jak je již popsáno výše, ale po tomto strmém nárůstu následují téměř samé ztráty a pokud nastane zisk, není dostatečně veliký, aby tyto ztráty vyrovnal nebo dokonce převýšil. Neoptimalizované parametry dopadly v tomto případě nejhůře a za celý rok 2014 se nedostaly přes hodnotu vstupního kapitálu.

Nejlépe si vedly optimalizované vstupní parametry č. 4, které měly dobrý začátek roku, ale postupně se z velice slušného výdělku na chvíli dostaly i pod hodnotu vstupního kapitálu. Ke konci roku se ale vzmohly a ve výsledku vydělaly 3 787\$, což je průměrně 315\$ měsíčně.

#### **4.11.3 Výstup optimalizace pro období 2011-2014**

Stejně tak jako v předchozích optimalizacích i v posledním optimalizovaném období jsou v tabulce č. 9 vidět 4 možnosti vstupních parametrů, které vycházely nejlépe podle zadaných kritérií a byly získány z optimalizace za období 1. 1. 2011 až 31. 12. 2014. Podobně jako v předchozích obdobích jsou i zde pro porovnání neoptimalizované parametry.

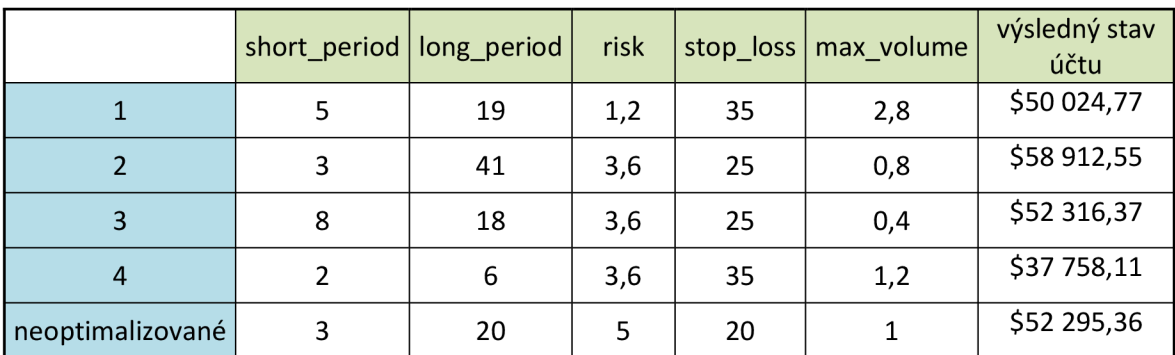

Tabulka 9 - Vstupní parametry získané z optimalizace a pro porovnání jedny neoptimalizované použité v roce 2015(zdroj: Vlastní zpracování)

Ze sloupce "výsledný stav účtu" je patrné, že při spuštění těchto optimalizovaných parametrů od 1. 1. 2015 do 31. 12. 2015 jsou i zde ziskové a ztrátové parametry. Nejhůře dopadly vstupní parametry č. 4, které měly ztrátu přes 12 000\$, což tyto parametry řadí k těm nejhorším ze všech testovaných vstupních parametrů na Outof-sample datech. Nejlépe v tomto případě dopadly vstupní parametry č. 2, které měly zisk téměř 8 913\$ a to je průměrně 743\$. Ze všech zatím provedených testů optimalizovaných vstupních parametrů si tyto parametry vedly nejlépe. Nejhůře dopadly parametry č. 4, které generovaly ztrátu více než 12 000\$.

V grafu č. 4 je stejně jako v předchozích částech zanesen stav kapitálu k jednotlivým obchodům v průběhu roku 2015.

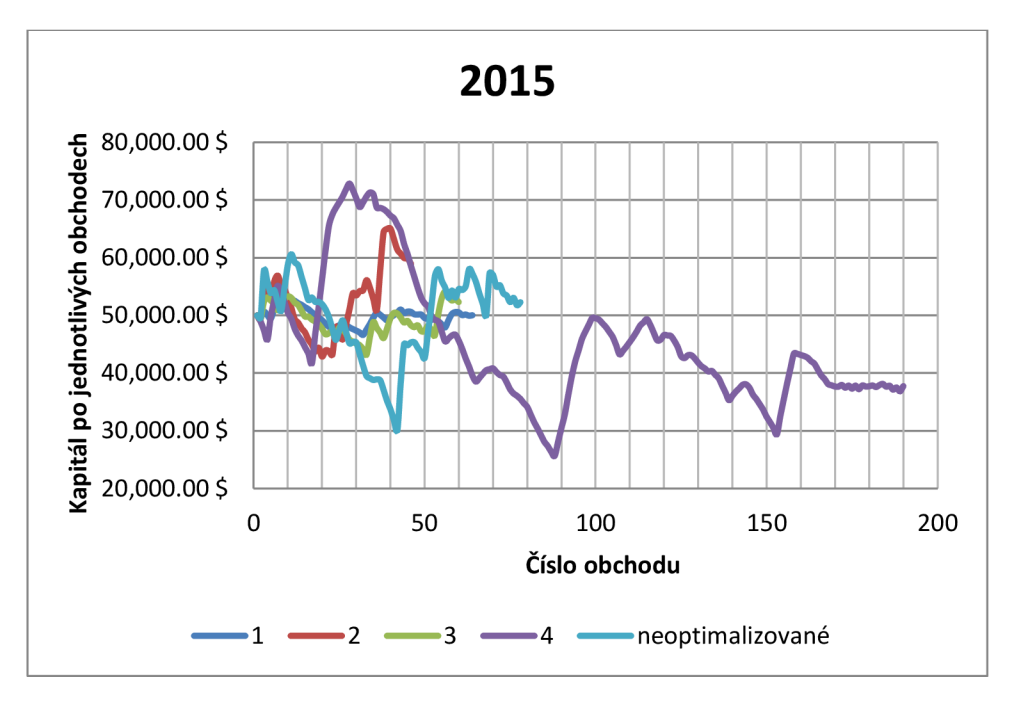

Graf 4 - Výsledky optimalizovaných a neoptimalizovaných parametrů v roce 2015 (zdroj: Vlastní zpracování)

Jak je vidět v předchozím grafu nejhůře si vedly vstupní parametry č. 4, které se v nej horší fázi dostaly na kapitál o hodnotě přibližně 26 000\$, což znamená, že byly ve ztrátě necelou polovinu vstupního kapitálu. Na konci roku 2015 byly tyto vstupní parametry na kapitálu o hodnotě 37 758\$, což činí ztrátu více než 12 000\$. Další hodně ztrátové vstupní parametry jsou neoptimalizované vstupní parametry, které se dostaly v nej horší fázi na hodnotu 30 000\$, ale ve výsledku se tato kombinace dostala do zisku 2 295\$. V roce 2015 si nejlépe vedla kombinace optimalizovaných vstupních parametrů č. 2, které byly nejhůře ve ztrátě přibližně 8 000\$ a na konci roku 2015 generovaly zisk 8 913\$, což činí 743\$ měsíčně.

I v tomto grafu je kombinace vstupních parametrů, která téměř dvojnásobně převyšuje počet uzavřených obchodů v tomto období a to kombinace č. 4. Tato kombinace má stejně jako v předchozím testovaném období malý rozdíl mezi *shorjperiod* a *long\_period.* Jelikož je rozdíl mezi těmito periodami tak malý, jsou tyto

průměry často křížené a tím dávají pokyny ke vstupům do obchodů, kterých je v tomto případě 190 oproti ostatním kombinacím, které provedli 45 - 80 kontraktů.

#### **4.11.4 Výstup optimalizace pro období 2011-2016**

V tabulce č. 10 jsou zaznamenány nejlepší kombinace optimalizovaných vstupních parametrů z jednotlivých období. Pro porovnání je k nim přidána i kombinace neoptimalizovaných vstupních parametrů.

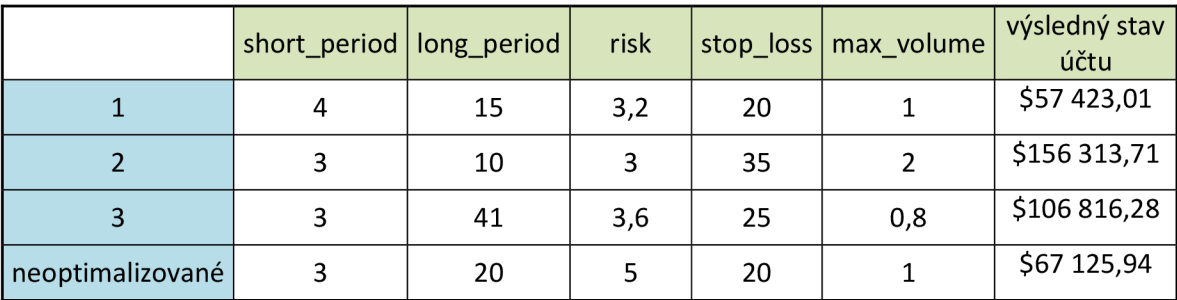

Tabulka 10 - Nejúspěšnější vstupní parametry z jednotlivých testovaných let a neoptimalizované vstupní parametry (zdroj: Vlastní zpracování)

Vstupní parametry z předcházející tabulky byly spuštěny v období 1. 1. 2011 až 30. 4. 2016 (52 měsíců) a sloupec "výsledný stav účtu" ukazuje stav účtu na konci tohoto období. Stejně jako ve všech předchozích situacích byl počáteční kapitál 50 000\$ a na takto dlouhém období jsou již vidět markantní rozdíly v jednotlivých kombinacích vstupních parametrů. Nejhůře dopadla kombinace vstupních parametrů z optimalizace z období 2011 až 2012, která vygenerovala 7 423\$ zisk, což činí zhruba 143\$ měsíčně. O něco lépe si ve finále vedly neoptimalizované parametry s finálním kapitálem 67 126\$, tedy v přepočtu 329\$ měsíčně. Nejlépe dopadla kombinace parametrů z období 2011-2013, která vydělala přes 100 000\$. V průměru by byl výdělek této kombinace parametrů 2044\$ měsíčně. Poslední nezmíněnou kombinací je kombinace vstupních parametrů č. 3, která vygenerovala také velice slušný zisk a to 56 656\$.

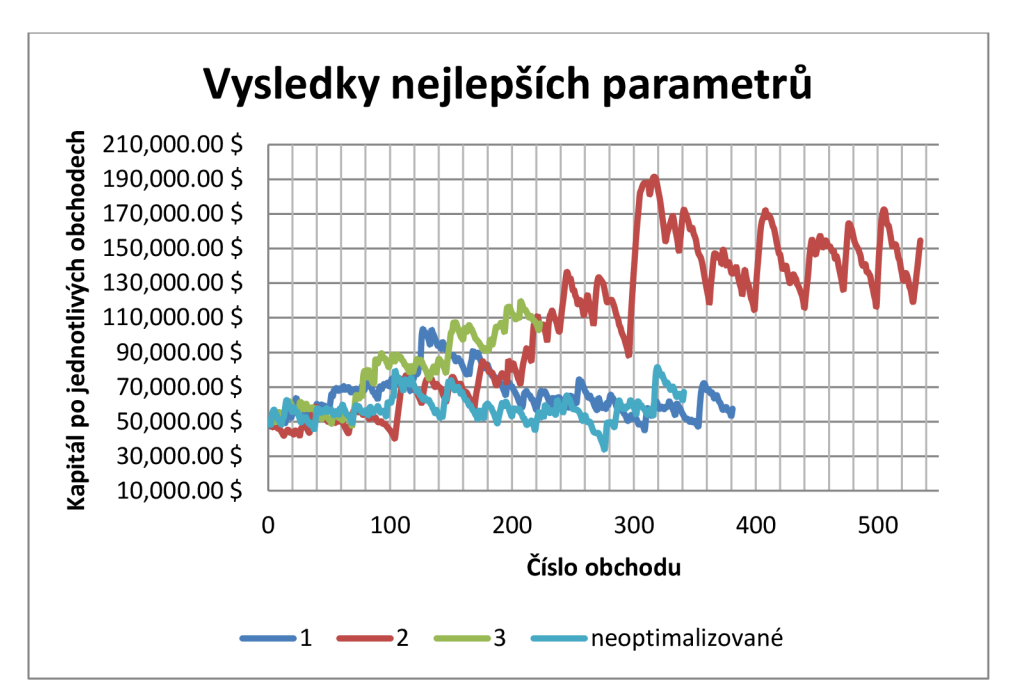

Graf 5 - Výsledky nejlepších parametrů na období 1. 1. 2011 - 30. 4. 2016 (zdroj: Vlastní zpracování)

V grafu č. 5 je patrné, že kombinace vstupních parametrů č. 2 provedla dvojnásobně obchodů oproti druhé nejúspěšnější kombinaci vstupních parametrů. Toto je způsobeno rozdíly mezi periodami jednotlivých parametrů v případě parametrů č. 2 rozdíl činí 7 jednotek, tak v parametrech č. 3 je rozdíl mezi průměry 38, čímž je způsoben tak velký rozdíl v počtu provedených obchodů.

#### **4.12 Zhodnocení optimalizace**

Jak již bylo popsáno v předchozích kapitolách, z optimalizace bylo získáno několik kombinací vstupních parametrů, ale jenom některé byly ziskové při testování na datech Out-of-sample. V každém testovaném období byla alespoň jedna kombinace optimalizovaných parametrů zisková a to v řádech tisíců dolarů. Z každého testovaného roku byla vybrána jedna kombinace vstupních parametrů, která se použila při končeném testování na celém vzorku dat, což bylo od 1. 1. 2011 do 30. 4. 2016. Při testování na celém vzorku dat se ukázaly dvě kombinace vstupních parametrů jako hodně ziskové a jedna jako málo zisková. Dále byly na celém vzorku spuštěny neoptimalizované parametry specifikované v kapitole 4.10. Tyto neoptimalizované parametry také dosáhly zisku a to přibližně 17 000\$.

#### **4.12.1 Nejziskovější kombinace vstupních parametrů**

Kombinace vstupních parametrů:

- Short\_period 3
- Long\_period 10
- Risk 3
- Stop-loss 35
- Volume 2

Na obrázku č. 9 je výstup nejziskovějších vstupních parametrů spuštěných na celém vzorku dat.

| Testování sloupcových grafů | 7124      | Značky namodelovány                | 59073172           | Modelování kvality                  | n/a                |
|-----------------------------|-----------|------------------------------------|--------------------|-------------------------------------|--------------------|
| Chyba neshodných grafů      | 1224139   |                                    |                    |                                     |                    |
| Počáteční depozit           | 50000.00  |                                    |                    | Spread                              | Aktuální (49)      |
| Celkový čistý zisk          | 106313.71 | Hrubý zisk                         | 793187.05          | Hrubá ztráta                        | $-686873.34$       |
| Ziskový faktor              | 1.15      | Předpokládaný zisk                 | 199.09             |                                     |                    |
| Absolutní pokles            | 8028.82   | Maximální pokles                   | 130699.01 (52.54%) | Relativní pokles                    | 52.54% (130699.01) |
| Transakce celkem            | 534       | Krátké pozice (výhra %)            | 267 (43.82%)       | Dlouhé pozice (výhra %)             | 267 (32.21%)       |
|                             |           | Ziskové obchody (% z celkové výše) | 203 (38.01%)       | Ztrátové obchody (% z celkové výše) | 331 (61.99%)       |
|                             | Největší  | ziskový obchod                     | 15026.26           | ztrátový obchod                     | $-5645.53$         |
|                             | Průměrný  | ziskový obchod                     | 3907.33            | ztrátový obchod                     | $-2075.15$         |
|                             | Maximálně | návazné výhry (finanční zisk)      | 13 (100592.62)     | návazné prohry (finanční ztráta)    | 15 (-32428.50)     |
|                             | Maximální | návazný zisk (počet zisků)         | 100592.62 (13)     | návazná ztráta (počet ztrát)        | $-44079.61(14)$    |
|                             | Průměrný  | návazné výhry                      |                    | návazné prohry                      |                    |

Obrázek 9 - Výstup nejziskovějších vstupních parametrů (zdroj: MetaTrader)

Jak je vidět na obrázku č. 9 a jak již bylo zmíněno, tak strategie měla čistý zisk 106 313\$ a provedla celkem 534 obchodů. I když si tyto parametry vedly velice dobře, tak jejich průměrná úspěšnost není příliš dobrá. Ziskový faktor je pouze 1.15, což by neuspělo při výběru parametrů pro optimalizaci, jak bylo specifikováno v kapitole č. 4.10 , kde byl minimální ziskový faktor určen jako 1.30. Tyto parametry také generovaly maximální pokles v hodnotě 52,54 %, což je pro kvalitní strategii nepřípustné.

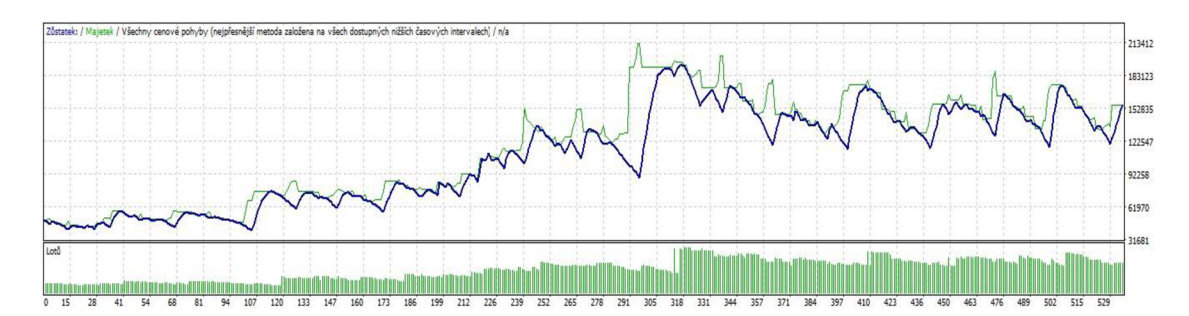

Obrázek 10 - Grafický výstup nejúspěšnějších parametrů (zdroj: MetaTrader)

Na obrázku č. 10 jsou znázorněny obchody pro nejziskovější kombinaci vstupních parametrů a k nim odpovídající aktuální kapitál, majetek. Pod křivkou obchodů jsou vidět objemy obchodovaných jednotek pro jednotlivé obchody. Jelikož je maximální obchodované množství v tomto případě nastaveno na hodnotu 2 a maximální riziko je nastaveno na 3, tak jsou z počátku obchodovány pouze desetiny lotu. Až postupem času, kdy strategie vydělává peníze, obchoduje s větším a větším množstvím lotů. Dále je na obrázku č. 10 vidět, jak se strategie vyvíjela postupem času a zhruba v půlce všech obchodů je vidět velký rozdíl mezi kapitálem (modrá křivka) a majetkem (zelená křivka), který je způsobený tím, že strategie otevřela více obchodů najednou, které díky dynamickému stop-loss zůstaly dlouho otevřené a tak kapitál se výrazně propadl, ale jelikož byly obchody ziskové, majetek šel vzhůru. Až když se všechny tyto otevřené obchody ukončily, sjednotil se stav majetku a kapitálu. Tato situace se v grafu opakuje několikrát a je způsobena tím, že je stop-loss nastaven na vysokou hodnotu a jeho pozice se mění dynamicky.

#### **4.12.2 Druhá nejziskovější kombinace vstupních parametrů**

Kombinace vstupních parametrů:

- Short\_period 3
- Long period 41
- Risk 3,6
- Stop-loss 25
- Volume 0,8

Na obrázku č. 11 je vidět výstup z druhé nejziskovější kombinace vstupních parametrů, která byla získána optimalizací vstupních parametrů z období 2011-2014.

| Testování sloupcových grafů | 7124      | Značky namodelovány                | 59073172          | Modelování kvality                  | n/a               |
|-----------------------------|-----------|------------------------------------|-------------------|-------------------------------------|-------------------|
| Chyba neshodných grafů      | 1224139   |                                    |                   |                                     |                   |
| Počáteční depozit           | 50000.00  |                                    |                   | Spread                              | Aktuální (49)     |
| Celkový čistý zisk          | 56816.28  | Hrubý zisk                         | 240404.94         | Hrubá ztráta                        | $-183588.66$      |
| Ziskový faktor              | 1.31      | Předpokládaný zisk                 | 255.93            |                                     |                   |
| Absolutní pokles            | 2266.56   | Maximální pokles                   | 22214.54 (17.68%) | Relativní pokles                    | 22.80% (14568.95) |
| Transakce celkem            | 222       | Krátké pozice (výhra %)            | 111 (38.74%)      | Dlouhé pozice (výhra %)             | 111 (34.23%)      |
|                             |           | Ziskové obchody (% z celkové výše) | 81 (36.49%)       | Ztrátové obchody (% z celkové výše) | 141 (63.51%)      |
|                             | Největší  | získový obchod                     | 13384.67          | ztrátový obchod                     | $-2010.98$        |
|                             | Průměrný  | ziskový obchod                     | 2967.96           | ztrátový obchod                     | $-1302.05$        |
|                             | Maximálně | návazné výhry (finanční zisk)      | 6(28832.11)       | návazné prohry (finanční ztráta)    | 11 (-13890.69)    |
|                             | Maximální | návazný zisk (počet zisků)         | 28832.11 (6)      | návazná ztráta (počet ztrát)        | $-13890.69(11)$   |
|                             | Průměrný  | návazné výhry                      |                   | návazné prohry                      |                   |

Obrázek 11 -Výstup druhé nejúspěšnější kombinace vstupních parametrů (zdroj: MetaTrader)

Oproti nejziskovější kombinaci vstupních parametrů je zde vidět, že tato kombinace vydělala o cca 50 000\$ méně, ale její ziskový faktor je 1,31 oproti nejziskovější kombinaci, která měla jenom 1,15. Další rozdíly v této kombinaci parametrů a v nejziskovější kombinaci parametrů jsou patrné v celkovém počtu provedených transakcí. U této kombinace bylo provedeno 222 obchodních transakcí, kdežto u nejziskovější kombinace bylo provedeno 534 obchodních transakcí. Toto je způsobené rozdílnou vzdáleností period adaptivních klouzavých průměrů. Dalším zásadním rozdílem v těchto dvou nejúspěšnějších kombinacích vstupních parametrů je maximální pokles. V případě této kombinace je maximální pokles 17,68 %, kdežto u nejziskovější kombinace je to 52,54 %. Toto je markantní rozdíl, který je způsobený hlavně počtem provedených transakcí. Tato kombinace vstupních parametrů by obstála i ve výběru pro vstup do optimalizace, která se řídila kritérii popsanými v kapitole 4.10.

Na obrázku č. 12 je vykreslen graf pro jednotlivé obchody a k nim odpovídající kapitál a majetek. Dále je v obrázku vidět objem lotů pro jednotlivé obchody.

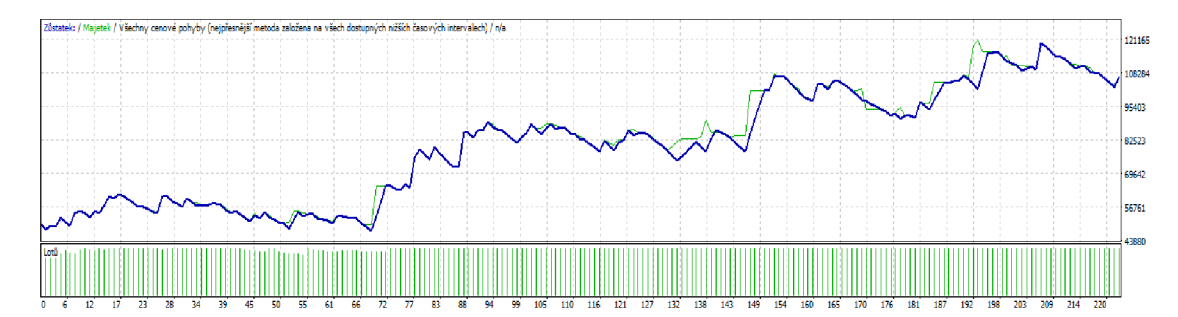

Obrázek 12 - Grafický výstup druhé nejúspěšnější kombinace vstupních parametrů (zdroj: MetaTrader)

Ze vstupních parametrů této kombinace je vidět, že maximální obchodované množství je 0,8 lotu a maximální riziko je 3,6 % z kapitálu. Díky této kombinaci parametrů je vidět, že od 74. kontraktu je již obchodováno maximální množství lotů. Do 74. obchodu je velikost kapitálu nedostatečná, aby bylo obchodováno nastavené maximální množství lotů.

I přes to, že tato kombinace vstupních parametrů vydělala zhruba o 50 000\$ méně, tak se z dlouhodobého hlediska tato kombinace jeví jako robustnější pro nasazení. Tato kombinace má lepší ziskový faktor a zároveň má menší maximální pokles. I z hlediska rizikovosti je vložení kapitálu do této strategie s těmito parametry bezpečnější než kombinace vstupních parametrů z předchozí kapitoly.

#### **4.13 Testování na jiném časovém rámci**

Jak bylo navrženo v kapitole 4.10, je vytvořená obchodní strategie s optimalizovanými parametry, které byly uznány za nej vhodnější v předchozí kapitole, otestována ještě na dalších časových rámcích.

| Testování sloupcových grafů | 2381      | Značky namodelovány                | 66946568          | Modelování kvality                  | n/a               |
|-----------------------------|-----------|------------------------------------|-------------------|-------------------------------------|-------------------|
| Chyba neshodných grafů      | 1425799   |                                    |                   |                                     |                   |
| Počáteční depozit           | 50000.00  |                                    |                   | Spread                              | Aktuální (52)     |
| Celkový čistý zisk          | 1390.26   | Hrubý získ                         | 54860.14          | Hrubá ztráta                        | -53469.88         |
| Ziskový faktor              | 1.03      | Předpokládaný zisk                 | 27.81             |                                     |                   |
| Absolutní pokles            | 1356.45   | Maximální pokles                   | 29097.13 (36.15%) | Relativní pokles                    | 36.15% (29097.13) |
| Transakce celkem            | 50        | Krátké pozice (výhra %)            | 25 (36.00%)       | Dlouhé pozice (výhra %)             | 25 (32.00%)       |
|                             |           | Ziskové obchody (% z celkové výše) | 17 (34.00%)       | Ztrátové obchody (% z celkové výše) | 33 (66.00%)       |
|                             | Největší  | ziskový obchod                     | 17948.03          | ztrátový obchod                     | $-2022.67$        |
|                             | Průměrný  | získový obchod                     | 3227.07           | ztrátový obchod                     | $-1620.30$        |
|                             | Maximálně | návazné výhry (finanční zisk)      | 2 (18461.66)      | návazné prohry (finanční ztráta)    | 8 (-13935.38)     |
|                             | Maximální | návazný zisk (počet zisků)         | 18461.66 (2)      | návazná ztráta (počet ztrát)        | $-13935.38(8)$    |
|                             | Průměrný  | návazné výhry                      |                   | návazné prohry                      |                   |

Obrázek 13 - Výstup zvolených parametrů na denním časovém období (zdroj: MetaTrader)

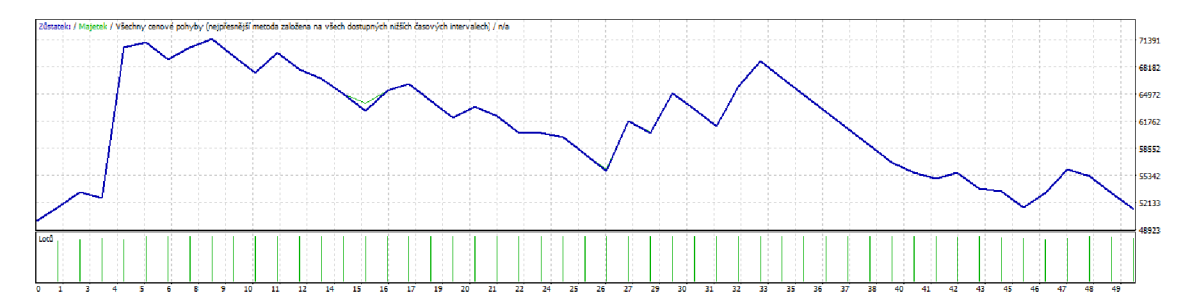

Obrázek 14 - Graf pro zvolené vstupní parametry na denním časovém rámci (zdroj: MetaTrader)

Z obrázku č. 13 a 14 je patrné, že při použití strategie na denním rámci v období od 1. 1. 2011 do 30. 4. 2016 strategie provede pouze 50 obchodních transakcí a vygeneruje 1 390\$ zisk. Dále je patrné, že tato strategie má ziskový faktor pouze 1,03, což je nepřípustná hodnota pro použití této strategie na tomto časovém rámci. Jak je také vidět z obrázku č. 14, tak strategie generuje od prvních obchodů zisk, ale i přesto není kombinace denního časového rámce a této strategie vhodná, protože při takto malém množství provedených obchodů a malém zisku z nich, by se tuto strategii nevyplatilo provozovat.

Jako další byly zvolené vstupní parametry a navržená strategie spuštěny na hodinovém časovém rámci.

| Testování sloupcových grafů | 12890     | Značky namodelovány                | 25736733          | Modelování kvality                  | n/a               |
|-----------------------------|-----------|------------------------------------|-------------------|-------------------------------------|-------------------|
| Chyba neshodných grafů      | 10941     |                                    |                   |                                     |                   |
| Počáteční depozit           | 50000.00  |                                    |                   | Spread                              | Aktuální (51)     |
| Celkový čistý zisk          | 108853.02 | Hrubý získ                         | 408185.40         | Hrubá ztráta                        | $-299332.38$      |
| Ziskový faktor              | 1.36      | Předpokládaný zisk                 | 261.04            |                                     |                   |
| Absolutni pokles            | 11123.10  | Maximální pokles                   | 44125.41 (22.36%) | Relativní pokles                    | 46.05% (43225.01) |
| Transakce celkem            | 417       | Krátké pozice (výhra %)            | 208 (42.79%)      | Dlouhé pozice (výhra %)             | 209 (40.19%)      |
|                             |           | Ziskové obchody (% z celkové výše) | 173 (41.49%)      | Ztrátové obchody (% z celkové výše) | 244 (58.51%)      |
|                             | Největší  | ziskový obchod                     | 11081.71          | ztrátový obchod                     | $-2017.44$        |
|                             | Průměrný  | ziskový obchod                     | 2359.45           | ztrátový obchod                     | $-1226.77$        |
|                             | Maximálně | návazné výhry (finanční zisk)      | 19 (46330.79)     | návazné prohry (finanční ztráta)    | 18 (-17104.47)    |
|                             | Maximální | návazný zisk (počet zisků)         | 82306.78 (10)     | návazná ztráta (počet ztrát)        | $-17104.47(18)$   |
|                             | Průměrný  | návazné výhry                      |                   | návazné prohry                      |                   |

Obrázek 15 - Výstup zvolených parametrů na hodinovém časovém období (zdroj: MetaTrader)

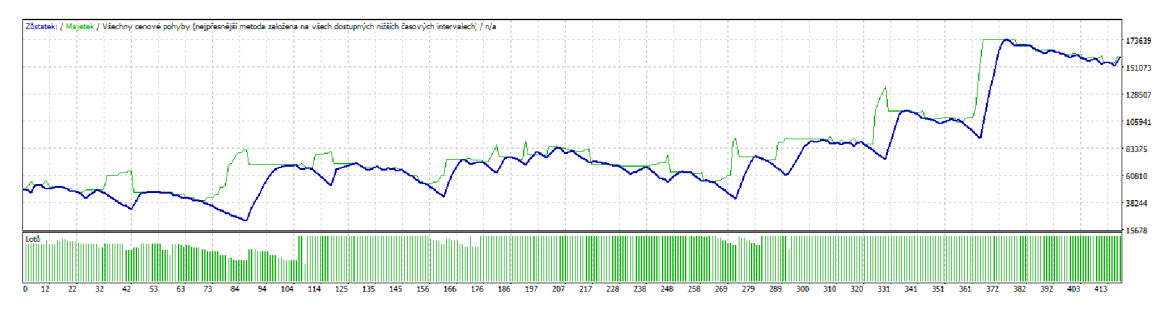

Obrázek 16 - Graf pro zvolené vstupní parametry na hodinovém časovém rámci (zdroj: MetaTrader)

Jak je vidět obrázcích č. 15 a 16, tak použití navržené strategie a zvolených vstupních hodnot na hodinovém časovém rámci je přijatelné. Na tomto časovém rámci strategie vydělala 108 853\$ a měla ziskový faktor 1,36. Maximální pokles na hodnotě 22,36 % není příliš odlišný od výsledků na čtyřhodinovém rámci, z čehož vyplývá použití této strategie na hodinovém rámci je přijatelné a z dosažených výsledků by se dalo usoudit, že je to i vhodnější než používání této strategie na čtyřhodinovém rámci.

#### **4.14 Testování na jiné komoditě**

Testování na jiné komoditě probíhalo na stříbře. Jelikož se u stříbra obchoduje s jinou velikostí kontraktu, je zapotřebí úměrně této hodnotě upravit hodnotu stop-loss, jinak všechny ostatní parametry zůstanou bez změny. Po krátké optimalizaci na stop-loss byly zvoleny následující parametry pro testování strategie na stříbře:

- Short\_period 3
- Long\_period 41
- Risk  $3,6$
- Stop-loss 1,38
- Volume 0,8

| Testování sloupcových grafů | 7124      | Značky namodelovány                | 18093221           | Modelování kvality                  | n/a               |
|-----------------------------|-----------|------------------------------------|--------------------|-------------------------------------|-------------------|
| Chyba neshodných grafů      | 371601    |                                    |                    |                                     |                   |
| Počáteční depozit           | 50000,00  |                                    |                    | Spread                              | Aktuální (46)     |
| Celkový čistý zisk          | 314060.28 | Hrubý získ                         | 916833.24          | Hrubá ztráta                        | $-602772.96$      |
| Ziskový faktor              | 1.52      | Předpokládaný zisk                 | 1251.24            |                                     |                   |
| Absolutní pokles            | 13542.24  | Maximální pokles                   | 199957.52 (48.72%) | Relativní pokles                    | 50.75% (58366.92) |
| Transakce celkem            | 251       | Krátké pozice (výhra %)            | 125 (40.00%)       | Dlouhé pozice (výhra %)             | 126 (38.10%)      |
|                             |           | Ziskové obchody (% z celkové výše) | 98 (39.04%)        | Ztrátové obchody (% z celkové výše) | 153 (60.96%)      |
|                             | Největší  | získový obchod                     | 30430.32           | ztrátový obchod                     | $-5794.00$        |
|                             | Průměrný  | získový obchod                     | 9355.44            | ztrátový obchod                     | -3939.69          |
|                             | Maximálně | návazné výhry (finanční zisk)      | 14 (174272.00)     | návazné prohry (finanční ztráta)    | 15 (-48985.12)    |
|                             | Maximální | návazný zisk (počet zisků)         | 193739.92 (9)      | návazná ztráta (počet ztrát)        | $-56944.44(13)$   |
|                             | Průměmý   | návazné výhry                      |                    | návazné prohry                      | 6                 |

Obrázek 17 - Výstup zvolených parametrů na stříbře a 4 hodinovém časovém období (zdroj: MetaTrader)

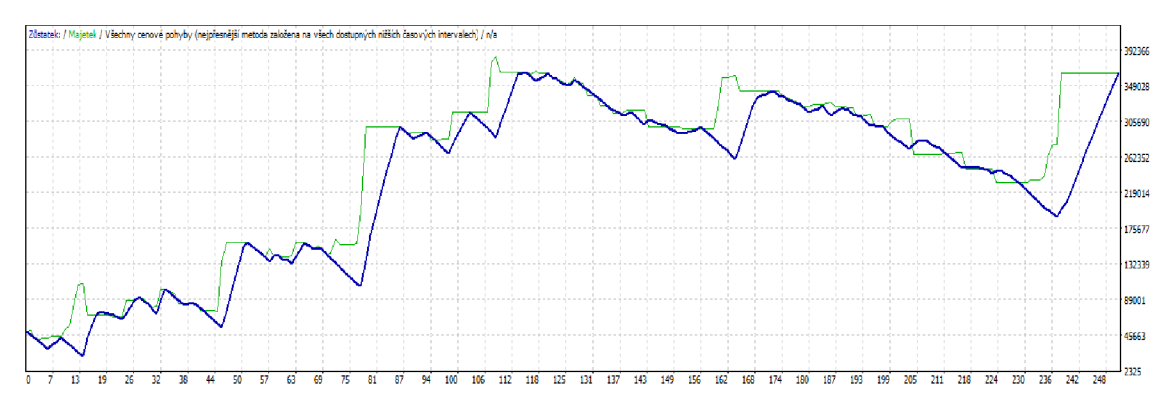

Obrázek 18 - Graf pro zvolené vstupní parametry na stříbře a na 4 hodinovém časovém období (zdroj: MetaTrader)

Jak je vidět na obrázcích č. 17 a 18, tak navržená strategie při změně hodnoty stop-loss je zisková i pro jiné komodity. Na stříbře má tato strategie po testování na celém vzorku dat (1. 1. 2011 - 30. 4. 2016) zisk 314 060\$. Tento zisk je zatím ze všech testovaných variant nejvyšší. Strategie provedla celkem 251 kontraktů a její maximální pokles je 48,72 %, což není úplně dobrá hodnota. S největší pravděpodobností by se i pro stříbro musela udělat walk-forward analýza, aby strategie dosahovala vysokých zisků, ale přitom nízkého poklesu a přijatelného ziskového faktoru.

## **5 ZÁVĚR**

V této práci bylo poukázáno na to, že automatický obchodní systém a s ním spojená teorie není triviální a je zapotřebí poměrně rozsáhlého množství znalostí, aby bylo možné začít s tvorbou obchodní strategie a následnou tvorbou automatického obchodního systému v prostředí komoditních trhů. V průběhu tvorby této diplomové práce byla navržena obchodní strategie, která vychází z metody adaptivních klouzavých průměrů. Byly použity dvě trendové křivky tohoto průměru k dosažení strategie, která určuje, kdy bude proveden nákup a prodej komodity. Pomocí ručního testování na datech z roku 2014 bylo dokázáno, že strategie generuje zisky a že je možné jí použít pro tvorbu automatického obchodního systému v prostředí MetaTrader 4.

V další fázi této práce byl implementován automatický obchodní systém pro obchodování s komoditami v prostředí MetaTrader 4 a jazyce MQL 4. Pro snížení rizika při samotném obchodování byly použity techniky money managementu. Otevírání pozic iniciuje křížení dvou adaptivních klouzavých průměrů, kdy jeden průměr má menší periodu a druhý větší periodu. K uzavírání obchodů dochází v důsledku protnutí hranice stop-loss, která je nastavována pro každý obchod dynamicky a může se měnit při každé nové svíčce. Dalším parametrem pro snížení rizika a řízení money managementu je dynamická změna obchodovaných lotů v závislosti na aktuální hodnotě kapitálu.

V následující části této diplomové práce byla provedena optimalizace vstupních parametrů metodou ukotvené walk forward analýzy. To znamená, že byly vytvořeny různá data pro optimalizace a další data pro testování optimalizovaných parametrů. Jednotlivé optimalizace se prováděli třikrát a z každé optimalizace byly vybrány čtyři kombinace vstupních parametrů. Z těchto čtyř kombinací se použila vždy jedna kombinace do konečného testování vstupních parametrů. Pro porovnání jednotlivých optimalizací byly do každého testování přidány neoptimalizované vstupní parametry z kapitoly 4.10. Pro optimalizace bylo použito zlato a celá optimalizace byla prováděna na čtyřhodinovém období se vstupním kapitálem 50 000\$.

Při konečném srovnání jednotlivých vstupních parametrů na zlatě a na datech z období 1. 1. 2011 až 30. 4. 2016 byly získány dvě nejúspěšnější kombinace vstupních parametrů. Ta nejúspěšnější měla konečný kapitál 156 313\$, což je čistý zisk 106 313\$ při ziskovém faktoru 1,15 a maximálním poklesu 50,54 %. Druhá nejúspěšnější

kombinace měla konečný kapitál 106 816\$, při ziskovém faktoru 1,31 a maximálním poklesu 17,68%. Pří srovnání těchto dvou kombinací je zřejmé, že ta nejúspěšnější vydělala zhruba o 50 000\$ více, ale její ziskový faktor a maximální pokles jsou výrazně horší než u druhé kombinace. V závislosti na dosažených výsledcích jednotlivých kombinací byla vybrána jako nejlepší ta druhá nejziskovější. I když vydělala výrazně méně, tak její ziskový faktor a maximální pokles jsou nepřehlédnutelné. Tato kombinace má menší rizikovost vloženého kapitálu při dobrém zhodnocení. Pří otestování této kombinace vstupních parametrů na jiné komoditě nebo na jiném časovém rámci se tato kombinace ukázala jako robustní a proto by měla být úspěšná i pří nasazení na reálný trh. Při nasazení na reálných datech tato kombinace s největší pravděpodobností nebude generovat takové zisky, jako při testování na historických datech, protože zde nejsou zahrnuty poplatky spojené s obchodováním na reálných trzích. I přes toto všechno by měla být strategie při zvolených vstupních parametrech na reálném trhu zisková a měla by mít nízké riziko pro vložený kapitál.

## **SEZNAM POUŽITÉ LITERATURY**

- 1) WILLIAMS, Tom. *Master the Markets.* USA: TradeGuider Systems, 2000. Dostupné z: [http://www.tradeguider.com/mtm\\_251058.pdf](http://www.tradeguider.com/mtm_251058.pdf)
- 2) GARNER, Carley. *Komodity: úvod do investování na nejrychleji rostoucím trhu.* 1. vyd. Brno: BizBooks, 2014, 296 s. ISBN 978-80-265-0019-3.
- 3) THARP, Van K. *Trade your way to financial freedom,.* 2.vyd. New York: McGraw-Hill, 2007, xxix, ISBN 9780071478717.
- 4) REJNUŠ, Oldřich. *Finanční trhy.* 4., aktualiz. a rozš. vyd. Praha: Grada, 2014, 760 s. Partners. ISBN 978-80-247-3671-6.
- 5) *HIGHSKY BROKERS: Čárové a sloupcové grafy* [online], [cit. 2016-01-12]. Dostupné z: [http://fxtradecity.blogspot.cz/2013/08/10-differences-between-mt4](http://fxtradecity.blogspot.cz/2013/08/10-differences-between-mt4-) and-mt5.html
- 6) *KURZY CZ: Forex slovník pojmů* [online], [cit. 2016-05-20]. Dostupné z: <http://www.kurzy.cz/forex/slovnik-pojmu/>
- 7) ACHELIS, Steven B. *Technical analysis from A to Z. 2.* vyd. New York: McGraw Hill, 2001, xviii, 380 s. ISBN 00-713-6348-3
- 8) KAUFMAN, Perry J. Smarter trading: improving performance in changing *markets.* New York: McGraw-Hill, 1995, ISBN 0070340021-.
- 9) KAUFMAN , Perry J a Perry J KAUFMAN . *Trading systems and methods.* 5. vyd. Hoboken, N.J.: Wiley, 2013, xvii,
- 10) GHAZARYAN , Albert. *Metoda adaptivních klouzavých průměrů v technické analýze* [online]. Praha, 2014 [cit. 2016-01-02]. Dostupné z: https ://isis. vse.cz/lide/clovek.pl?zalozka= 13 ;id=976;studium= 114853 ;download\_pr ace=
- 11) NESNÍDAL, Tomáš a Petr PODHAJSKY. *Obchodování na komoditních trzích: průvodce spekulanta.* 2., rozš. vyd. Praha: Grada, 2006. Investice. ISBN 80-247- 1851-0.
- 12) BANDY , Howard B. *Quantitative trading systems: practical methods for design, testing, and validation.* 2.vyd. Sioux Falls, S.D.: Blue Owl Press, 2011, 376 s. ISBN 0979183839.
- 13) *FXTradeCity: 10 Differences Between MT4 and MT5 Trading Platform* [online], [cit. 2016-01-12]. Dostupné z: [http://fxtradecity.blogspot.cz/2013/08/10](http://fxtradecity.blogspot.cz/2013/08/10-) differences-between-mt4-and-mt5.html
- 14) *Finančník.cz: WalkForward analýza podrobněji* [online]. 2010 [cit. 2016-05-24]. Dostupné z: [http://www.financnik.cz/komodity/fin\\_home/walkforward-analyza](http://www.financnik.cz/komodity/fin_home/walkforward-analyza-)podrobneji.html
- 15) ELDER, Alexander. *Tradingem k bohatství: psychologie, obchodní systémy, money management.* Tetčice: Impossible, c2006. Knihovna úspěšného obchodníka. ISBN 80-239-7048-8.
- 16) *[MQL5.com:](http://MQL5.com) KAM A indicator for MetaTrader 4* [online], [cit. 2016-05-11]. Dostupné z: <https://www.mql5.com/en/code/9167>
- *\l)Forex pro začátečníky: Jak poznat dobrý obchodní systém pro FOREX? (díl 12.)* [online]. 2012 [cit. 2016-05-18]. Dostupné z: [http://www.forex-pro](http://www.forex-pro-)[zacatecniky.cz/news/jak-poznat-dobry-obchodni-system-pro-forex-dil-12-/](http://zacatecniky.cz/news/jak-poznat-dobry-obchodni-system-pro-forex-dil-12-/)
- 18)HARTMAN, Ondřej. *Začínáme na burze: jak uspět při obchodování na finančních trzích - akcie, komodity a for ex.* 1. vyd. Brno: BizBooks, 2013, 246 s. ISBN 978- 80-265-0033-9.

## **SEZNAM ZKRATEK**

CME - Chicago Mercantile Exchange

CBOT - Chicago Board of Trade

NYMEX - New York Mercantile Exchange

NYBOT - New York Board Of Trade

ATS - Automatic Trading System

AMA - Adaptive Moving Average

## **PŘÍLOHA 1 - AUTOMATICKÝ OBCHODNÍ SYSTÉM**

```
#property copyright "Petr Brábník" 
#property version "1.00" 
#property strict
```

```
//vstupní parametry// 
//kratsi obdobi AM A 
extern int short period = 3;
//delsi obdobi AM A 
extern int long_period = 20; 
//maximální přijatelné riziko v procentech 
extern double risk = 5; 
// stop-loss pro jednotlivé obchody 
extern double stop loss = 10;
//maximalni obchodovane množství
extern double max_volume = 1; 
//+ 
/| Main of automatic trading system
                                                    \overline{\phantom{a}}//+ 
void OnTick() 
{ 
 if (iVolume(Symbol(),0,0) == 1)
 { 
   double ma_short = iCustom(Symbol(),0,"KAMA",short_period,0,0,1);
   double ma long = iCustom(Symbol(),0,'KAMA'',long-period,0,0,1);double ma_short_shift = iCustom(Symbol(),0,"KAMA", short_period,0,0,2); 
   double ma_long_shift = iCustom(Symbol(),0,"KAMA", long_period,0,0,2); 
   double balance = AccountBalance();
   double risk_pom = (0.01*risk) * balance;
   bool res = true; 
   double volume = max_volume; 
   //dynamické nastavování stop-loss 
   for(int i = 0; i < OrdersTotal(); i++)
   { 
    if(OrderSelect(i,SELECT_BY_POS) == True) 
    { 
      if(OrderType() == OP_BUY) 
      { 
       if(OrderStopLoss() < Low[0] - stop loss)if(OrderStopLoss() < Low[0] - stopjoss ) 
         res = OrderModify(OrderTicket(),0,Low[0] - stop loss,0,0);
         if (!res)
```

```
Print("Error in OrderModify. Error code=",GetLastError());
        } 
      } 
      if(OrderType() == OP_SELL) 
      { 
        if(OrderStopLoss() > High[0] + stop_loss)Ĩ.
         res = OrderModify(OrderTicket(),0,High[0] + stop_loss,0,0);
          r(f(x))Print("Error in OrderModify. Error code=", GetLastError());
        } 
      \ddot{\phantom{0}}}
   \mathcal{F}//Money management
   for (;risk_pom < (stop_loss * MarketInfo(Symbol(), MODE_STOPLEVEL)*volume);)
\{volume = volume - 0.01;
   \}//příkaz pro nákup
   if(ma_short > ma_long && ma_short_shift < ma_long_shift)
   { 
    res = OrderSend(Symbol(),OP_BUY,volume,Ask,3,Ask - stop_loss, 0);
    if(!res) 
      Print("Error in OrderSend. Error code=",GetLastError()); 
   } 
   //prfkaz pro prodej 
   if (ma\_short < ma\_long& & ma_short_shift > ma Jong_shift) 
   { 
     res = OrderSend(Symbol(),OP_SELL, volume, Bid, 3, Bid + stop_loss, 0);
    if(!res) 
      Print("Error in OrderSend. Error code=",GetLastError()); 
   } 
 } 
\}
```
## **PRILOHA 2 - KAMA INDIKATOR**

```
//+ + 
//| KAMA.mq 4 | 
//| Copyright? 2009, Walter Choy. | 
//I I 
//+ + 
#property copyright "Copyright? 2009, Walter Choy." 
#property link "" 
#property indicator_chart_window 
#property indicator buffers 1
#property indicator color1 Red
#property indicator_color2 Red
#property indicator_color3 Red 
//-— input parameters 
input int kama_period=20; 
input int \; kama shift = 0;
double fast_ma_period = 2.0; 
double slow_ma_period = 30.0; 
//--- buffers
double KAMA[]; 
//+ + 
//| Custom indicator initialization function | 
//+ + 
int init() 
{ 
//--- indicators
 SetlndexStyle(0,DRAW_LINE); 
 SetlndexBuffer(0,KAMA); 
 SetIndexLabel(0, "KAMA");
 SetIndexShift(0,kama_shift);
//----
 return(O); 
} 
//+ + 
l/\ Custom indicator deinitialization function | 
//+ + 
int deinit() 
{ 
II— 
II— 
 return(O);
```

```
} 
//+ + 
//| Custom indicator iteration function | 
//+ + 
int start() 
{ 
 int counted_bars=lndicatorCounted(); 
//----
 int i = Bars - counted bars;
 double fastest = 2/ (fast_ma_period + 1); 
 double slowest = 2/ (slow ma period + 1);
 while(i>0){ 
  double er = 1;
  double signal = MathAbs(Close[i] - Close[i+kama_period]); 
  double noise = 0; 
  for (int j=0; j -kama period; j++)
    noise += MathAbs(Close[i+j] - Close[i+j+l]); 
  if (noise > 0)
    er = signal / noise; 
  double sc = MathPow((er * (fastest - slowest) + slowest), 2); 
  //KAMA[i] = KAMA[i+1] + sc * (Close[i] - KAMA[i+1]):KAMA[i] = (1-sc) * KAMA[i+1] + sc * Close[i];i--; 
 } 
II— 
return(O); 
} 
//+ +
```
## **PŘÍLOHA 3 - CD**

Diplomova\_prace.pdf KAMA.mq4 dp.mq4